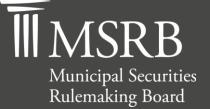

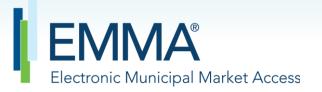

The Official Source for Municipal Disclosures and Market Data

# **EMMA Dataport Manual for Continuing Disclosure Submissions**

Version 4.1, April 2022

emma.msrb.org

# **Revision History**

| Version | Date          | Description of Changes                                                                                                    |
|---------|---------------|----------------------------------------------------------------------------------------------------|
| 1.0     | June 2009     | Initial version.                                                                                                    |
| 1.1     | August 2009   | Added new Dataport features in Section 4.1.2: Bulk Upload, CUSIP-6<br>Search, Associated Securities, and Non-CUSIP-9 Based;<br>Updated screen shots for registration and confirmation process in<br>Section 2.1;<br>Added instructions for restarting the confirmation process in Section<br>2.3. |
| 1.2     | January 2010  | Change effective January 18, 2010: Added free text field in Section<br>4.1.1 Selecting the Document Type<br>Change effective January 1, 2010: Uploaded PDFs must be word-                                                                                                    |
|         |               | searchable.                                                                                                    |
| 1.3     | February 2010 | Added new Dataport features in Section 4.1.2A: I do know my CUSIP-9<br>and Section 4.1.2B: I do not know my CUSIP-9s<br>Figure 5 XML Submission Validation Response Message for data tag<br>Security changed from Error to Warning for Commercial Paper                                           |
|         |               | submissions.                                                                                                    |
| 1.4     | May 2010      | Changed Section 6: Automated Submission of Continuing Disclosure<br>Documents to point to Specifications for Continuing Disclosure<br>Submission document.                                                                                                    |
| 1.5     | June 2010     | Updated text on the submission filing screen; updated Section 5 to illustrate how to create groups and control securities at the CUSIP-9 level; updated screen shots in Section 5 to reflect new EMMA Dashboard.                                                                                  |
| 1.6     | August 2010   | Added text box to explain the purpose of the PDF when making CD submissions.                                                                                                    |
| 1.7     | May 2011      | Updated steps for registration and referenced new user manual.                                                                                                    |
| 2.0     | April 2012    | Extracted Gateway account management functionality, updated screenshots and text to reflect shared dashboard.                                                                                                    |
| 2.1     | July 2013     | Added instructions on how to schedule and manage email reminders for recurring financial disclosures; updated screen shots.                                                                                                    |
| 2.2     | January 2015  | Added instructions for submitting disclosures for asset-backed securities under Securities Exchange Act Rule 15Ga-1.                                                                                                    |

| Version | Date              | Description of Changes                                                                                                    |
|---------|-------------------|----------------------------------------------------------------------------------------------------|
| 2.3     | August 2015       | Updated the Resources and Support section to reflect the change in hours of operation for Email Support.                                                                                                    |
| 2.4     | June 2016         | Updated to reflect the user navigation changes to the www.msrb.org homepage, MSRB Gateway Login and Main Menu pages.                                                                                                    |
| 2.5     | September<br>2016 | Updated to reflect Bank Loan/Alternative Financing Filing changes to EMMA Dataport.                                                                                                    |
| 2.6     | June 2018         | Updated to reflect addition of ABLE program submissions and removed the word "College" from 529 Savings Plans to reflect the Tax Cuts and Jobs Act of 2017.                                                                                                    |
| 2.7     | February 2019     | Updated to reflect additional event disclosures required under SEC<br>Rule 15c2-12 beginning February 27, 2019, and to discontinue<br>separate voluntary submission process for bank loan and alternative<br>financing filings effective February 27, 2019. Minor text edits to<br>conform manual to the existing functionality for associating securities<br>and managing groups of securities. |
| 2.8     | August 2019       | Updated to reflect EMMA Dataport user interface changes and enhanced continuing disclosure submission process.                                                                                                    |
| 3.0     | February 2020     | Updated to reflect submission modification enhancements.                                                                                                    |
| 3.1     | August 2020       | Updated to reflect URL changes due to the MSRB's cloud migration and reorganize and consolidate information on related rules and resources.                                                                                                    |
| 3.2     | November<br>2021  | Updated to reflect the addition of Pre-refunded, Secondary Market<br>Insured and Matured/Redeemed filters to the CD submission path.<br>Groups and Control Notices is removed from this manual and can now<br>be found in the <u>EMMA Dataport Manual for Creating Groups of</u><br><u>Securities</u> .                                                                                          |
| 4.0     | February 2022     | Updated Table of Contents to reflect changes in paging and standardize format to enhance the consistency of the document                                                                                                    |
| 4.1     | April 2022        | Updated to reflect GASB's decision to change Comprehensive Annual<br>Financial Report (CAFR) to Annual Comprehensive Financial Report<br>(ACFR).                                                                                                    |

# **Resources and Support**

### **Contact the MSRB**

#### **MSRB Support**

Phone: 202-838-1330 Email: <u>MSRBsupport@msrb.org</u>. Live support: 7:30 a.m. – 6:30 p.m. ET. E-mail support: 7:00 a.m. – 7:00 p.m. ET.

#### **MSRB Corporate Office**

Municipal Securities Rulemaking Board 1300 I Street NW, Suite 1000 Washington, DC 20005 Phone: 202-838-1500 MSRB Website: <u>www.msrb.org</u> EMMA Website: <u>emma.msrb.org</u>

### **Core Operational Hours**

#### 7:00 a.m. to 7:00 p.m. ET on business days\*

Submissions within these hours are processed promptly. Submissions outside of core operational hours may be posted promptly following processing of such information, though some submissions outside of the core operational hours may not be processed until the next business day.

\*Excludes weekends and holidays identified on the <u>MSRB System Holiday Schedule</u> and planned or unplanned outages as communicated on the <u>MSRB Systems Status</u> webpage.

### **Related MSRB Rules and Resources**

#### SEC Rule 15c2-12

- <u>10 Things to Know: New SEC Rule 15c2-12 Requirements</u>
- SEC Rule 15c2-12: Continuing Disclosure
- <u>Selecting Financial/Operating Disclosure Categories on EMMA Dataport</u>
- Selecting Event Disclosure Categories on EMMA Dataport
- Using CUSIP Numbers on EMMA Dataport
- What Investors See on EMMA
- <u>Setting Up an Organization Account</u>

#### **Video Tutorials**

- <u>Creating an Organization Account</u>
- <u>Submitting Financial Disclosures</u>
- <u>Submitting Event-Based Disclosures</u>
- <u>Creating and Controlling Groups</u>
- <u>Submitting Continuing Disclosures</u>

# **Overview**

#### About the MSRB

The Municipal Securities Rulemaking Board (MSRB) protects and strengthens the municipal bond market, enabling access to capital, economic growth, and societal progress in tens of thousands of communities across the country. The MSRB fulfills this mission by creating trust in our market through informed regulation of dealers and municipal advisors that protects investors, issuers and the public interest; building technology systems that power our market and provide transparency for issuers, institutions, and the investing public; and serving as the steward of market data that empowers better decisions and fuels innovation for the future. The MSRB is a self-regulatory organization governed by a board of directors that has a majority of public members, in addition to representatives of regulated entities. The MSRB is overseen by the Securities and Exchange Commission and Congress.

#### About this Manual

This manual describes the process for issuers, obligated persons and their agents to submit disclosures for public display on the EMMA website pursuant to SEC Rules 15c2-12 and 15Ga-1.

This symbol appears within this manual to call out important information or directions.

This resource is for informational purposes only and should be considered in conjunction with the applicable MSRB rules and any related interpretations. The complete text of all MSRB rules and interpretations is available at <u>http://www.msrb.org/Rules-and-Interpretations/MSRB-</u><u>Rules.aspx</u>.

"CUSIP" is a registered trademark of ABA.

Automated Submission of Continuing Disclosure Documents

The EMMA Continuing Disclosure Service includes an automated computer-to-computer submission interface as an alternative to the Internet-based process previously described. The Internet-based process is designed to accept input for a single submission, while the computer-to-computer interface supports input of multiple submissions. See the Continuing Disclosure Submission Specifications for specifications for the computer-to-computer interface.

# **Table of Contents**

| Part I: Access EMMA Dataport7                                |
|--------------------------------------------------------------|
| Log in from the MSRB Homepage10                              |
| Part II: Make a Continuing Disclosure Submission12           |
| Upload the Document                                          |
| Categorize a Financial/Operating Filing                      |
| Categorize an Event Filing 21                                |
| Categorize an Asset-Backed Securities Filing25               |
| Associate Issues or Securities to the Disclosure             |
| Export Securities                                            |
| Associate Contacts to the Disclosure                         |
| Save and Print for Review                                    |
| Publish the Disclosure                                       |
| Part III: Other Features for Submitters                      |
| Modify a Submission                                          |
| Review Details of a Previously Modified Submission           |
| Archiving a File                                             |
| Schedule Email Reminders for Recurring Financial Disclosures |
| Manage Email Reminders 57                                    |

# Part I: Access EMMA Dataport

Accessing EMMA Dataport to make a continuing disclosure submission can be done from the <u>EMMA homepage</u> as described in this manual. Alternatively, submitters can start from the <u>MSRB homepage</u> and click **Login**.

#### From the EMMA homepage, click the EMMA Dataport tab.

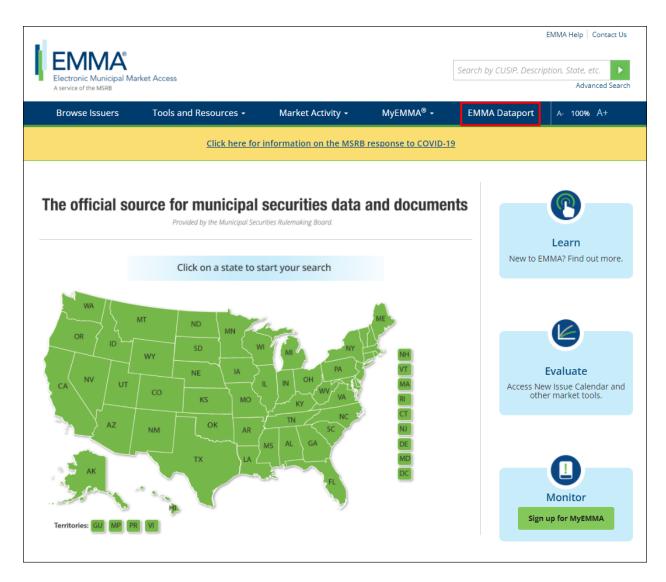

Then click the Log in to MSRB Gateway button.

| EMMA                              |                                                         |                                                                |                     |                                                                         |
|-----------------------------------|---------------------------------------------------------|----------------------------------------------------------------|---------------------|-------------------------------------------------------------------------|
| Electronic Municipal Market Ac    | cess                                                    |                                                                | Search by CUSH      | P, Description, State, etc.                                             |
| A service of the MSKB             |                                                         |                                                                |                     | Advanced Sea                                                            |
| Browse Issuers                    | Tools and Resources $\bullet$                           | Market Activity 🝷                                              | MyEMMA® 🔻           | EMMA Dataport                                                           |
| MMA Dataport                      |                                                         |                                                                |                     |                                                                         |
|                                   | Document Submission                                     |                                                                |                     |                                                                         |
| Overview                          | EMMA Dataport now featu                                 | res an enhanced user interface                                 | e and               | Access EMMA Dataport<br>to Submit Documents                             |
| Submissions by Dealers            | improvements to the conti<br>Read more about the chan   | nuing disclosure submission p<br>ges.                          | rocess for issuers. |                                                                         |
| Submissions by Municipal Advisors |                                                         | rs, municipal advisors, issuers,                               | ablighted persons   |                                                                         |
| Submissions by Issuers            | and their designated agent                              | ts provide the Municipal Securi                                | ties Rulemaking     |                                                                         |
| Submissions by Obligated Persons  |                                                         | nic documents to be posted on<br>ugh which submissions of docu |                     | Log in to MSRB Gateway                                                  |
| MSRB Subscription Services        |                                                         | ISRB Market Transparency Pro<br>make specific submissions, ple |                     | on't have an account? Register 🕨                                        |
| MSRB System Status                | applicable link below.                                  | marc specific submissions, pre                                 |                     | Access Online Training<br>about Submitting to EMMA                      |
|                                   | For time sensitive issues ca<br>email to MSRBsupport@ms | all MSRB Support at 202-838-13<br>srb.org.                     | 30 or send an       | MSRB Gateway Manual ►                                                   |
|                                   | <ul> <li>Submissions by Dealers</li> </ul>              |                                                                |                     | Free Online Learning                                                    |
|                                   | <ul> <li>Submissions by Municipa</li> </ul>             | l Advisors                                                     | M                   | Log in to MuniEdPro® to                                                 |
|                                   | Submissions by Issuers                                  |                                                                | E                   | course on continuing                                                    |
|                                   | Submissions by Obligated                                | d Persons                                                      |                     | disclosure obligations<br>under SEC Rule 15c2-12.                       |
|                                   |                                                         |                                                                |                     | EMMA for Issuers                                                        |
|                                   |                                                         |                                                                |                     | Watch government finance<br>professionals explain how<br>they use EMMA. |

### From the MSRB Gateway landing page, enter your User ID and Password, and click Login.

| Municipal Securities Rulemaking Board | MSRB Home Contact and Support                                                                                                    |
|---------------------------------------|----------------------------------------------------------------------------------------------------|
|                                       |                                                                                                    |
| Log into MSRB Gateway                 | Welcome to MSRB Gateway, the secure access point for all MSRB applications including<br>EMMA. Click here for guidance on user account management and information about the MSRB<br>Gateway.<br>To return to MSRB.org from within the MSRB Gateway application, click on the MSRB Home link<br>at the top right corner of the page.<br>If you are experiencing login or other system related problems, please check the Systems<br>Status Page for more information. If you need additional help, please contact the MSRB via<br>email at GatewaySupport@msrb.org or by phone at 202-838-1330 |
| Forgot password?                      | Access Online Training about Submitting to EMMA                                                                                                    |
| Login                                 | The MSRB recommends not bookmarking this page.                                                                                                    |
| MSRB Gateway Manual                   |                                                                                                    |

### Log in from the MSRB Homepage

From the MSRB homepage at <u>www.msrb.org</u>, click **LOGIN**.

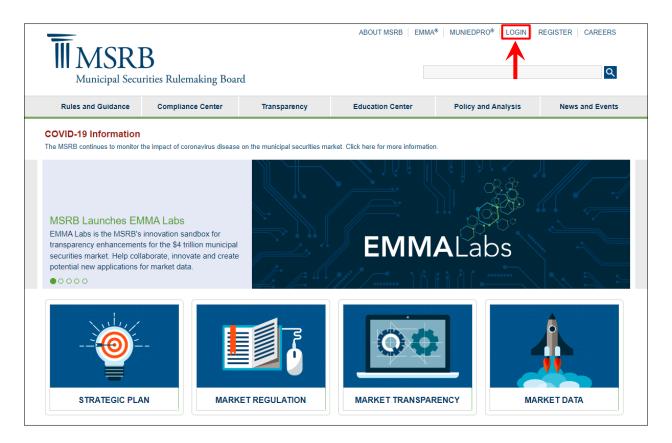

From the MSRB Gateway landing page, enter your User ID and Password, and click Login.

| Municipal Securities Rulemaking Board                                                                                               | MSRB Home Contact and Support                                                                                                    |
|----------------------------------------------------------------------------------------------------|----------------------------------------------------------------------------------------------------|
| Log into MSRB Gateway<br>User ID<br>Password<br>Forgot password?<br>Login<br>Don't have an account? Register<br>MSRB Gateway Manual | Welcome to MSRB Gateway, the secure access point for all MSRB applications including<br>EMMA. Click here for guidance on user account management and information about the<br>MSRB Gateway.<br>To return to MSRB.org from within the MSRB Gateway application, click on the MSRB Home<br>link at the top right corner of the page.<br>If you are experiencing login or other system related problems, please check the Systems<br>Status Page for more information. If you need additional help, please contact the MSRB via<br>email at GatewaySupport@msrb.org or by phone at 202-838-1330 |

From the MSRB Gateway Main Menu, click EMMA Dataport.

| Municipal Securities Rulemaking Board                                                                                                    | MSRB Home     | Contact and Support |
|----------------------------------------------------------------------------------------------------|---------------|---------------------|
|                                                                                                    | Welcome JDOE1 | , G0000B. Logout    |
| MSRB Gateway Main Menu<br>Welcome to MSRB Gateway! Your User Account has the following access rights:<br>Market Transparency Systems<br>EMMA Dataport                           |               |                     |
| Account and Organization Management  Manage User Accounts  View Account Administrators  Manage Groups  Manage Continuing Disclosure Confirmation Requests Manage Consolidations |               |                     |

# Part II: Make a Continuing Disclosure Submission

1. If your organization has the rights to act on the behalf of another organization, you will see a screen that will allow you to select the organization from the drop-down menu for which you are making a continuing disclosure submission.

| Electronic Municipal Marke<br>A service of the MSRB | t Access                              |                              | Welcome JOHN DOE, G0000B    | EMMA Help   Contact Us<br>, Description, State, etc. |
|-----------------------------------------------------|---------------------------------------|------------------------------|-----------------------------|------------------------------------------------------|
| Browse Issuers                                      | Tools and Resources 👻                 | Market Activity 🝷            | MyEMMA® 🝷                   | EMMA Dataport                                        |
| EMMA Dataport                                       |                                       |                              |                             |                                                      |
| Welcome to EMMA Datapor<br>EMMA Dataport.           | t, the secure portal for submitting d | isclosure documents and data | a to the MSRB. Read about r | recent enhancements to                               |
| Which organization are you acti<br>-select one-     | ng on behalf of?                      |                              |                             |                                                      |

2. Once selecting the organization, if applicable, the EMMA Dataport Submission Portal displays buttons and links for the types of submission you can make to EMMA. Click the **Continuing Disclosure** option.

| Electronic Municipal Marke<br>A service of the MSRB                             | t Access                                 |                                                                                                    | -                                                                           | P. Description, State, etc.<br>Advanced Search |
|---------------------------------------------------------------------------------|------------------------------------------|----------------------------------------------------------------------------------------------------|-----------------------------------------------------------------------------|------------------------------------------------|
| Browse Issuers                                                                  | Tools and Resources 🔻                    | Market Activity 👻                                                                                              | MyEMMA <sup>®</sup> ▼                                                       | EMMA Dataport                                  |
| EMMA Dataport                                                                   |                                          |                                                                                                    | You are actir                                                               | ng on behalf of: SAMPLE CO (G0000B)            |
| What would you like to do                                                       | today?                                   |                                                                                                    |                                                                             |                                                |
| Primary N                                                                       | Aarket (Rule G-32)                       | Continuing Disclosure<br>(Rule-based & Voluntary)                                                              | Political Contributio                                                       | ns (Rule G-37)                                 |
| Additional Options                                                              |                                          |                                                                                                    |                                                                             |                                                |
| 529 Savings Plans / ABLE Prog<br>Submit plan descriptive informatic<br>data.    |                                          | uments (Rule G-34)<br>ind VRDO documents.                                                                      | Issuer Voluntary Offi<br>Submit official statemer<br>a voluntary primary ma | nt or related information to make              |
| Preliminary Official Statemen<br>Documents<br>Submit POS and related pre-sale o | Timing, GAJ<br>locuments. Indicate the t | inancial Information:<br>AP Undertaking & URL<br>iming, accounting standard and URL for<br>ancial information. |                                                                             |                                                |

3. Click the **Create New Submission** button to start a submission.

| Electronic Municipa<br>Aservice of the MSRB | •                                               |                            | We | elcome JOHN DOE, GOO | 000B ( EMMA<br>USIP, Description, S | Help Contact Us<br>State, etc. |
|---------------------------------------------|-------------------------------------------------|----------------------------|----|----------------------|-------------------------------------|--------------------------------|
| Browse Issuers                              | Tools and Resources 🔻                           | Market Activity 🔻          |    | MyEMMA® 🔻            | EMMA                                | Dataport                       |
|                                             |                                                 |                            |    | You are              | acting on behalf of: S              | AMPLE CO (G00008               |
| Continuing Disclos                          | ure                                             |                            |    |                      |                                     |                                |
| Would you like to m                         | ake a new continuing disclosure submission      | or modify an existing one? |    |                      |                                     |                                |
| Create New Submission                       | Modify Submission                               |                            |    |                      |                                     |                                |
|                                             | sions up to One Year                            |                            |    |                      |                                     |                                |
| Submission Date 🔻                           | Disclosure Type                                 |                            | ¢  | Submission ID 🔶      | Submitted By 🔶                      |                                |
| 06/26/2019                                  | Annual Financial Information and Operating Data |                            |    | Q3496943             | JDOE1                               | Modify   View                  |
| 06/21/2019                                  | Annual Financial Information and Operating Data |                            |    | Q3496905             | JDOE1                               | Modify   View                  |
| 06/17/2019                                  | Annual Financial Information and Operating Data |                            |    | Q3496814             | JDOE1                               | Modify   View                  |
| 06/11/2019                                  | Annual Financial Information and Operating Data |                            |    | Q3496855             | JDOE1                               | Modify   View                  |

4. Select the type of continuing disclosure submission you will make: Financial/Operating Filing, Event Filing or Asset-Backed Securities Filing.

| Submission Status: NOT YET PUBLISHED |                                  |               |             |
|--------------------------------------|----------------------------------|---------------|-------------|
| Continuing Disclosure                |                                  | $\rightarrow$ | • Resources |
| What category of disclosure would    | you like to submit? (Select one) |               |             |
| O Financial/Operating Filing         |                                  |               |             |
| O Event Filing                       |                                  |               |             |
| O Asset-Backed Securities Filing     |                                  |               |             |
| 1 Not sure?                          |                                  |               |             |
|                                      |                                  | [             | Next Exit   |

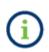

Click the **Not sure?** link to access relevant educational resources for each step in the submission process. This manual, video tutorials and other resources are available throughout the submission process by expanding the **Resources** menu.

Click the **Next** button to proceed.

### **Upload the Document**

Continuing disclosure documents and supplemental files can be uploaded to EMMA. Use the **Select Files** button to select the file(s) on your computer. You may also locate the files on your computer and drag and drop them area marked by the dashed line.

Documents must be in portable document format (PDF) and configured to permit documents to be saved, viewed, printed, and retransmitted by electronic means without using a password. If the submitted document is a reproduction of an original document, the reproduction must maintain the graphical and textual integrity of the content of the original. Any document submitted to the EMMA system must be word-searchable, without regard to diagrams, images, and other non-textual elements.

| Electronic Municipal Mark<br>A service of the MSRB | et Access                                  |                                    | -                              | EMMA Help   Contact Us Description, State, etc. Advanced Search |
|----------------------------------------------------|--------------------------------------------|------------------------------------|--------------------------------|-----------------------------------------------------------------|
| Browse Issuers                                     | Tools and Resources 🔹                      | Market Activity 🝷                  | MyEMMA <sup>®</sup> ▼          | EMMA Dataport                                                   |
| Submission Status: NOT YET PUBL                    | SHED                                       |                                    | You are acting                 | ; on behalf of: SAMPLE CO (G0000B)                              |
| Continuing Disclosure                              | Financial/Operating Filing                 |                                    |                                | + Resources                                                     |
| What file(s) would you like                        | to submit?                                 |                                    |                                |                                                                 |
| PDF files must be w                                | ord-searchable by allowing the user to sea | arch for specific terms within the | document through a search or s | imilar find function.                                           |
|                                                    |                                            | Select Files                       |                                |                                                                 |
|                                                    |                                            |                                    |                                | d                                                               |
|                                                    |                                            |                                    |                                |                                                                 |
|                                                    |                                            |                                    |                                |                                                                 |
|                                                    |                                            |                                    | Back                           | Next Save Exit                                                  |

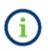

A single file may not exceed 250 MB. All files in a single submission may not exceed 1 GB. The file has successfully been uploaded for submission once the file name appears below the drag-and-drop box. You can click on a file name to view the file.

| Electronic Municipal Mark<br>A service of the MSRB | et Access                                 |                                    | -                            | EMMA Help   Contact Us<br>Description, State, etc.<br>Advanced Search |
|----------------------------------------------------|-------------------------------------------|------------------------------------|------------------------------|-----------------------------------------------------------------------|
| Browse Issuers                                     | Tools and Resources 🝷                     | Market Activity 👻                  | MyEMMA® 🔻                    | EMMA Dataport                                                         |
| Submission Status: NOT YET PUBLIS                  | iHED                                      |                                    | You are actin                | g on behalf of: SAMPLE CO (G0000B)                                    |
| Continuing Disclosure -                            | Financial/Operating Filing                |                                    |                              | <ul> <li>Resources</li> </ul>                                         |
| What file(s) would you like                        | to submit?                                |                                    |                              |                                                                       |
| PDF files must be w                                | ord-searchable by allowing the user to se | arch for specific terms within the | document through a search or | similar find function.                                                |
| Select Files<br>or drag and drop files here        |                                           |                                    |                              |                                                                       |
| Submitting Financial Disclosure                    | s.pdf                                     |                                    | uploaded 06/26/2019          | <b>1</b>                                                              |
|                                                    |                                           |                                    |                              |                                                                       |
|                                                    |                                           |                                    | Back                         | Next Save Exit                                                        |

- 1. You may remove files from your submission using the trash can icon next to the file you wish to delete. Note, that you can only delete files from your submission before the submission is published. See the section of this manual on Archiving a File.
- 2. If you upload multiple files and wish to re-order them, drag and drop the file names into the desired order.

Click the **Next** button to proceed.

## **Categorize a Financial/Operating Filing**

 The next step is providing indexing data to help categorize your submission and make it easier to find and understand on the EMMA website. If the submission is a financial/operating filing, indicate whether it is a category of disclosure specifically listed in SEC Rule 15c2-12 and/or if it reflects additional or voluntary financial and operating filing types. You may select both if applicable. Then click **Next**.

| Submission Status: NOT YET PUBLISHED                                                                                                    |
|----------------------------------------------------------------------------------------------------|
| Continuing Disclosure - Financial/Operating Filing                                                                                                    |
| Does this submission include information specifically required by a Continuing Disclosure Agreement or other similar commitment consistent with SEC Rule 15c2-12? (Select all that apply.) |
| SEC Rule 15c2-12 Disclosure                                                                                                    |
| ☑ Additional/Voluntary Disclosure                                                                                                    |
| Not sure?                                                                                                    |
|                                                                                                    |
|                                                                                                    |
| Back Next Save Exit                                                                                                    |

2. If you indicated that the submission contains both required and additional or voluntary information, you will see two sections of category options to describe your submission. If you do not see both sections and the category you would like to select is not visible, click the **Back** button to edit your selection to include both sections.

| Submission Status: NOT YET PUBLISHED                                                    |       |
|-----------------------------------------------------------------------------------------|-------|
| Continuing Disclosure - Financial/Operating Filing                                      | irces |
| Which type of Financial filing best describes this document? Select all that apply.     |       |
| - SEC Rule 15c2-12 Disclosure                                                           |       |
| Annual Financial Information and Operating Data (Rule 15c2-12)                          |       |
| □ Audited Financial Statements or ACFR (Rule 15c2-12)                                   |       |
| Failure to Provide Annual Financial Information as Required                             |       |
| - Additional / Voluntary Disclosure                                                     |       |
| Quarterly / Monthly Financial Information                                               |       |
| Change in Fiscal Year / Timing of Annual Disclosure                                     |       |
| Change in Accounting Standard                                                           |       |
| Interim / Additional Financial Information / Operating Data                             |       |
| Budget                                                                                  |       |
| Investment / Debt / Financial Policy                                                    |       |
| Information Provided to Rating Agency, Credit / Liquidity Provider or Other Third Party |       |
| Consultant Reports                                                                      |       |
| 🗌 Other Financial / Operating Data                                                      |       |
| Not sure?                                                                               |       |
| Back Next Save                                                                          | Exit  |

3. Click the **plus sign** to expand the second section for Additional/Voluntary Disclosure categories if applicable. Check the applicable categories and click the **Next** button to proceed.

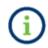

Selecting one or more descriptive categories enhances the ability of EMMA users to locate disclosures.

| 2 | bmission Status: NOT YET PUBLISHED                                                   |                |
|---|--------------------------------------------------------------------------------------|----------------|
| ( | ontinuing Disclosure - Financial/Operating Filing                                    | • Resources    |
|   | What information about this disclosure do you want investors to see on EMMA website? |                |
|   |                                                                                      | * is required. |
|   | Annual Financial Information and Operating Data (Rule 15c2-12)                       |                |
|   | Document Description:                                                                |                |
|   | Period Date: Year Ended v mm/dd/yyyy *                                               |                |
| ſ | 1 Not sure?                                                                          |                |
|   |                                                                                      |                |
|   |                                                                                      |                |
|   | Back Next S                                                                          | Save Exit      |

- 4. Enter the document title or other brief descriptive information in the **Document Description** text box to provide additional details about the contents of the disclosure(s).
- 5. Next, enter the period covered by the disclosure in the date field. You may type the date or select a date from the calendar by clicking into the date field.

Both the text and date fields will appear on the EMMA website in connection with the uploaded document.

Click **Next** to proceed.

## **Categorize an Event Filing**

If the submission is an event filing, indicate whether it is a category of event notice specifically listed in SEC Rule 15c2-12 and/or if it reflects additional or voluntary event filing types. You may select both if applicable. Then click **Next**.

| Submission Status: NOT YET PUBLISHED                                                                                                    |
|----------------------------------------------------------------------------------------------------|
| Continuing Disclosure - Event Filing                                                                                                    |
| Does this submission include information specifically required by a Continuing Disclosure Agreement or other similar commitment consistent with SEC Rule 15c2-12? (Select all that apply.) |
| SEC Rule 15c2-12 Disclosure                                                                                                    |
| Additional/Voluntary Disclosure                                                                                                    |
| Not sure?                                                                                                    |
|                                                                                                    |
|                                                                                                    |
| Back Next Save Exit                                                                                                    |

| SEC RUIE 15CZ-121   | Disclosure                                                        |
|---------------------|-------------------------------------------------------------------|
| Principal / Intere  | est Payment Delinquency                                           |
| Non-payment Re      | elated Default                                                    |
| Unscheduled Dra     | aw on Debt Service Reserve Reflecting Financial Difficulties      |
| Unscheduled Dr      | aw on Credit Enhancement Reflecting Financial Difficulties        |
| Substitution of C   | Credit or Liquidity Provider, or Its Failure to Perform           |
| Adverse Tax Opi     | nion or Event Affecting the Tax-exempt Status of the Security     |
| Modification to t   | the Rights of Security Holders                                    |
| Bond Call           |                                                                   |
| Defeasance          |                                                                   |
| 🗌 Release, Substitu | ution or Sale of Property Securing Repayment of the Security      |
| Rating Change       |                                                                   |
| Failure to Provid   | le Event Filing Information as Required                           |
| Tender Offer / Se   | econdary Market Purchases                                         |
| 🔲 Merger / Consoli  | idation / Acquisition and Sale of All or Substantially All Assets |
| Bankruptcy, Insc    | olvency, Receivership or Similar Event                            |
| 🔲 Successor, Addit  | ional or Change in Trustee                                        |
| E Financial Obligat | tion - Incurrence or Agreement                                    |
| Financial Obligat   | tion - Event Reflecting Financial Difficulties                    |
| dditional / Volunta | ary Disclosure                                                    |
| Amendment to Co     | ontinuing Disclosure Undertaking                                  |
| Change in Obligat   | ted Person                                                        |
| Notice to Investor  | r Pursuant to Bond Documents                                      |
| Communication F     | irom the Internal Revenue Service                                 |
| Bid For Auction R   | ate or Other Securities                                           |
| Capital or Other F  | inancing Plan                                                     |
| Litigation / Enforc | rement Action                                                     |
| Change of Tender    | r Agent, Remarketing Agent or Other On-going Party                |
|                     |                                                                   |
| Derivative or Othe  | er Similar Transaction                                            |
|                     |                                                                   |
| Derivative or Oth   |                                                                   |

Select the event type(s) that best fits the submission. Event types include disclosure of an event as specified by SEC Rule 15c2-12 and additional event disclosures that can be made on a voluntary basis.

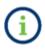

Event types listed under SEC Rule 15c2-12 disclosure may be used for voluntary submissions. For example, submitters may use the "Financial Obligation – Incurrence and Agreement" event type for disclosures that may not be required to be made under a continuing disclosure agreement entered into pursuant to SEC Rule 15c2-12.

Click Next to proceed.

Once a selection is made, you are prompted to provide a date, if not today, and an optional brief description of the event disclosure(s) being submitted. The date and description are displayed on EMMA.

| Submission Status: NOT YET PUBLISHED                                                 |             |
|--------------------------------------------------------------------------------------|-------------|
| Continuing Disclosure - Event Filing                                                 | ✓ Resources |
| What information about this disclosure do you want investors to see on EMMA website? |             |
| Document dated (if not today): mm/dd/yyyy                                            |             |
| Principal / Interest Payment Delinquency Document Description:                       |             |
| 1 Not sure?                                                                          |             |
| Back Next S                                                                          | ave Exit    |

Click **Next** to proceed.

For two of the events, *Financial Obligation – Incurrence and Agreement* and *Financial Obligation – Event Reflecting Financial Difficulties*, additional indexing information is required.

| Continuing Disclosure - Event Filing                                                                                                    | • Resources    |
|----------------------------------------------------------------------------------------------------|----------------|
| What information about this disclosure do you want investors to see on EMMA website?                                                     |                |
|                                                                                                    | * is required. |
| Financial Obligation – Incurrence or Agreement                                                                                           |                |
| Document Description: *                                                                                                    |                |
| As of: mm/dd/yyyy *                                                                                                    |                |
| Type of Obligation O Debt Obligation<br>{Select one}* The Guarantee<br>Debt Obligation<br>Derivative Instrument<br>Derivative Instrument |                |
| Financial Obligation - Event Reflecting Financial Difficulties                                                                           |                |
| Document Description: *                                                                                                    |                |
| As of: mm/dd/yyyy *                                                                                                    |                |
| Type of Event Default<br>(Select all that Devent of Acceleration<br>apply)* Termination Event<br>Modification of Terms<br>Dther          |                |
|                                                                                                    |                |
| 1 Not sure?                                                                                                    |                |

When submitting a disclosure relating to *Financial Obligation – Incurrence and Agreement*, submitters must indicate some information about the type of financial obligation. Any submitter that selects "Guarantee" must indicate whether the guarantee relates to a debt obligation or derivative instrument.

When submitting a disclosure related to *Financial Obligation – Event Reflecting Financial Difficulties*, submitters must select all that apply about the event reflecting financial difficulties.

# **Categorize an Asset-Backed Securities Filing**

Select the radio button next to the specific type of Rule 15Ga-1 disclosure. Click the **Next** button.

| Submission Status: NOT YET PUBLISHED                                                                                            |           |             |
|----------------------------------------------------------------------------------------------------|-----------|-------------|
| Continuing Disclosure - Asset-Backed Securities Filing                                                                          |           | • Resources |
| Which type of Asset-Backed Securities filing best describes this document? Select one.                                          |           |             |
| · Rule 15Ga-1 Disclosure                                                                                                    |           |             |
| Initial Asset-Backed Securities Disclosure (SEC Rule 15Ga-1(c)(1))                                                              |           |             |
| Quarterly Asset-Backed Securities Disclosure (SEC Rule 15Ga-1(c)(2)(i))                                                         |           |             |
| Annual Asset-Backed Securities Disclosure (SEC Rule 15Ga-1(c)(2)(ii))                                                           |           |             |
| Other Asset-Backed Securities Disclosure (e.g. notice of termination of duty to file reports pursuant to SEC Rule 15Ga-1(c)(3)) |           |             |
| Not sure?                                                                                                    | -<br>     |             |
|                                                                                                    | Back Next | Save Exit   |

| Submission Status: NOT YET PUBLISHED                                                 |                |
|--------------------------------------------------------------------------------------|----------------|
|                                                                                      |                |
| Continuing Disclosure - Asset-Backed Securities Filing                               |                |
| What information about this disclosure do you want investors to see on EMMA website? |                |
|                                                                                      | * is required. |
| Initial Asset-Backed Securities Disclosure (SEC Rule 15Ga-1(c)(1))                   | ]              |
| Document Description: Initial Rule 15Ga-1 Filing                                     |                |
| For the period from: 06/01/2019 to 06/05/2019 *                                      |                |
|                                                                                      |                |
| Not sure?                                                                            |                |
|                                                                                      |                |
|                                                                                      |                |
| Back                                                                                 | Next Save Exit |

In the **Disclosure Description** text box, enter the document title or other brief descriptive information to provide further explanation for those who will access this disclosure on the EMMA website.

Enter the time period covered by the disclosure by typing the date or selecting a date from the calendar next to the date field.

Click Next to proceed.

### Associate Issues or Securities to the Disclosure

Next, associate issues or securities to the disclosure. Check the box next to the security type you wish to add to your submission. If the disclosure relates to municipal bonds and notes for which nine-digit CUSIP numbers have been assigned, select **Municipal Bonds and Notes (CUSIP-6 or CUSIP-9).** If not, select the applicable option from the **Other** menu, which includes Commercial Paper, Ineligible for CUSIP, 529 Savings Plan/ABLE Program and Other Municipal Fund Security.

| Continuing Disclosure - Financial/Operating Filing                     |           | Resources |
|------------------------------------------------------------------------|-----------|-----------|
| What type of securities do you want to associate with this disclosure? |           |           |
| Municipal Bonds and Notes (CUSIP-6 or CUSIP-9)                         |           |           |
| ○ Other Select One                                                     |           |           |
| 1 Not sure?                                                            |           |           |
|                                                                        |           |           |
|                                                                        |           |           |
|                                                                        |           | _         |
|                                                                        | Back Next | Save Exit |

A single submission cannot include both CUSIP-9-based and non-CUSIP-9-based securities.

Click Next.

Municipal Bonds and Notes - Using CUSIP-9 and/or CUSIP-6

If you know the CUSIP-9s for your submission, you can use one of two methods to enter CUSIPs:

- You may enter or copy and paste individual CUSIPs in the Type or Copy/Paste Securities section. Six-digit base CUSIPs may also be entered into the Type or Copy/Paste Securities box to load all securities that share the first six digits. If you do not know the CUSIP numbers, skip to the next section in this manual.
- You can upload a .csv or excel file listing the CUSIPs. To utilize this functionality, click the **Upload Securities.**

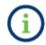

All files must contain only one column of CUSIP-9s and be either CSV or Excel files and not exceed 15,000 CUSIPs.

The type or copy-and-paste functionality includes delimiters to separate securities, including semicolon, comma and enter. Up to 1,500 CUSIPs can be pasted in the **Type or Copy/Paste Securities** box at a time. For more than 1,500 CUSIPs, multiple uploads can be made. Up to 15,000 CUSIPs are allowed for each submission.

You can create and save groups of CUSIPs that can be used for future submissions. If you have previously set up a group, you may select the group from the Use Existing Groups section to add the securities within that group to your submission. Note that saved groups will automatically update when new securities under the same base CUSIP are issued if the Include New Securities filter is applied. You also have the option to automatically exclude securities based on the following characteristics:

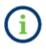

- <u>Pre-refunded</u>: Exclude securities that have been escrowed until a call date or maturity and will be redeemed at that time.
- <u>Secondary Market Insured</u>: Exclude securities created as a form of credit enhancement for securities that do not originate from the Issuer.
- <u>Matured/Redeemed</u>: Exclude securities that have matured or been fully redeemed.

| Submission Status: NOT YET PUBLISHED |                                                                |         |               |
|--------------------------------------|----------------------------------------------------------------|---------|---------------|
| Continuing Disclosure - Financi      | al/Operating Filing                                            |         |               |
| What securities would you like to ac | d to your submission? Use the options below to add securities: |         |               |
| Use Existing Groups ?                |                                                                |         |               |
| Type or Copy/Paste Securities ?      |                                                                |         |               |
| Search for Securities by Issuer Name |                                                                |         |               |
| Upload Securities                    |                                                                |         |               |
| i Not sure?                          |                                                                |         |               |
|                                      |                                                                | Back Ne | ext Save Exit |

Choose to add securities by selecting either the "Use Existing Groups", "Type or Copy/Paste Securities", "Search for Securities by Issuer Name" or "Upload Securities" hyperlinks.

After entering securities into the "Type or copy/paste securities" box, click **Add Securities** button and the corresponding CUSIPs will appear in the **Uploaded Issues/Securities** list below. Invalid CUSIPs will not populate in the list and will generate an error message that appears on the right-hand side of the screen.

| Continuing Disclosure - Financia      | al/Ope  | erating Filing                                                                                                    |                                                             |                              | • Resources    |
|---------------------------------------|---------|----------------------------------------------------------------------------------------------------|-------------------------------------------------------------|------------------------------|----------------|
| What securities would you like to add | d to yo | ur submission? Use the options below to add s                                                                            | ecurities:                                                  |                              |                |
| Use Existing Groups (?)               |         |                                                                                                    |                                                             |                              |                |
| Type or Copy/Paste Securities ?       |         |                                                                                                    |                                                             |                              |                |
| Type or copy/paste securities         |         |                                                                                                    |                                                             | Invalid CUSIPs<br>1234567890 |                |
|                                       |         |                                                                                                    |                                                             |                              |                |
|                                       |         |                                                                                                    |                                                             |                              |                |
| Add Securities                        |         |                                                                                                    |                                                             |                              |                |
| Search for Securities by Issuer Name  |         |                                                                                                    |                                                             |                              |                |
| Upload Securities                     |         |                                                                                                    |                                                             |                              |                |
| Uploaded Issues/Securities            | Exp     | port Securities 🕐 🕴 Create a group with the selecte                                                                      | d securities ?                                              |                              |                |
| 107 securities selected.              |         |                                                                                                    |                                                             |                              |                |
| Customize Securities ?                | -       | Issue Description                                                                                                    | Issuer Name                                                 | Dated Date                   | Maturity Dates |
| Exclude                               |         | [-] (STATE TRANSPORTATION INFRASTRUCTURE GRF<br>BOND FUND) SERIES 2014-2 (CITY OF CINCINNATI-<br>KEYSTONE PARKE PROJECT) | STATE OF OHIO<br>TRANSPORTATION<br>PROJECT REVENUE<br>BONDS | 11/13/2014                   | 2017 to 2039   |

- 1. Review the CUSIPs listed for accuracy.
  - a. To remove a CUSIP-9, uncheck the check box next to the CUSIP you wish to remove.
  - b. To deselect securities that have been reported to the MSRB as pre-refunded, secondary market insured or matured/redeemed, use the Exclude options above the table.

The dynamic count of the number of selected securities is highlighted in yellow at the top of the table. Verify that the CUSIPs listed are accurate.

2. If you wish to make future submissions for these same securities, you can select to create and save a group by clicking on the "Create a group with the selected securities" link.

| 107 securities selected. |   |                                                                                                    |                                                             |            |                |
|--------------------------|---|----------------------------------------------------------------------------------------------------|-------------------------------------------------------------|------------|----------------|
| Customize Securities ?   | • | Issue Description                                                                                                    | Issuer Name                                                 | Dated Date | Maturity Dates |
| Exclude                  |   | (-) (STATE TRANSPORTATION INFRASTRUCTURE GRF<br>BOND FUND) SERIES 2014-2 (CITY OF CINCINNATI-<br>KEYSTONE PARKE PROJECT) | STATE OF OHIO<br>TRANSPORTATION<br>PROJECT REVENUE<br>BONDS | 11/13/2014 | 2017 to 2039   |

A pop-up will appear to allow you to name and save the group. See the <u>EMMA Dataport</u> <u>Manual for Creating Groups of Securities</u> on how to Manage Groups of Securities. You will also have the option at this time to select the **Include New Securities** checkbox which will automatically add new securities that come to market under the same base CUSIP.

| Group Name:                                                                                                    |                 |
|----------------------------------------------------------------------------------------------------|-----------------|
| N       Include New Securities         P       Exclude Pre-refunded         S       Exclude Secondary Market Insured         MR       Exclude Matured/Redeemed |                 |
| CUSIP                                                                                                    | *               |
| 99999AM90                                                                                                    |                 |
| Showing 1 to 1 of 1 entries                                                                                                    | Previous 1 Next |
|                                                                                                    | Save Cancel     |

Click Save to proceed.

# **Review Securities Removed by Filtering**

By clicking on one of three filtering options (Pre-refunded, Secondary Market Insured or Matured/Redeemed) you will be able to review the securities removed based on the filter selected.

| Uploaded Issues/Securities | Exp | port s                                                                                                    | Securities 🐑 📔 Create a | group with the selected | securities ?                                                |   |                         |                |
|----------------------------|-----|----------------------------------------------------------------------------------------------------|-------------------------|-------------------------|-------------------------------------------------------------|---|-------------------------|----------------|
| 106 securities selected.   |     |                                                                                                    |                         |                         |                                                             |   |                         |                |
| Customize Securities 😨     | -   | Is                                                                                                    | sue Description         |                         | Issuer Name                                                 | D | ated Date               | Maturity Dates |
| Exclude                    |     | [-] (STATE TRANSPORTATION INFRASTRUCTURE GRF<br>BOND FUND) SERIES 2014-2 (CITY OF CINCINNATI-<br>KEYSTONE PARKE PROJECT) |                         |                         | STATE OF OHIO<br>TRANSPORTATION<br>PROJECT REVENUE<br>BONDS | 1 | 11/13/2014 2017 to 2039 |                |
| Secondary Market Insured   |     |                                                                                                    | CUSIP                   | Coupon (%)              | Maturity Date                                               |   | Statu                   | s Indicator    |
| MR Matured/Redeemed        |     |                                                                                                    | 67759TDR6               | 1                       | 11/15/2017                                                  |   |                         | MR             |
|                            |     |                                                                                                    | 67759TD54               | 1.6                     | 11/15/2019                                                  |   |                         | MR             |
|                            |     | •                                                                                                    | 67759TDT2               | 2                       | 11/15/2021                                                  |   |                         |                |
|                            |     | <b>V</b>                                                                                                    | 67759TDU9               | 2.5                     | 11/15/2023                                                  |   |                         |                |
|                            |     | •                                                                                                    | 67759TDV7               | 4                       | 11/15/2025                                                  |   |                         |                |
|                            |     | 2                                                                                                    | 67759TDW5               | 4                       | 11/15/2027                                                  |   |                         |                |
|                            |     | <b>~</b>                                                                                                    | 67759TDX3               | 3.25                    | 11/15/2030                                                  |   |                         |                |
|                            |     | •                                                                                                    | 67759TDY1               | 4                       | 11/15/2034                                                  |   |                         |                |
|                            |     | •                                                                                                    | 67759TDZ8               | 4                       | 05/15/2039                                                  |   |                         | -              |
|                            |     | [+]                                                                                                    | INFRA BD FD 2008-1      |                         | OHIO ST TRANSN PROJ<br>REV                                  | 0 | 7/31/2008               | 05/15/2023     |

### Municipal Bonds and Notes – Using Issuer Name and State

 If you do not have the nine- or six-digit CUSIP numbers for your submission, you may search for CUSIPs reported to the MSRB by entering the issuer's name and state. Click Search and a list of issuers appears.

| What securities would you like to add to your submission | ? Use the options be | elow to add securities | * |  |
|----------------------------------------------------------|----------------------|------------------------|---|--|
| Use Existing Groups 🕐                                    |                      |                        |   |  |
| Type or Copy/Paste Securities 👔                          |                      |                        |   |  |
| Search for Securities by Issuer Name                     |                      |                        |   |  |
| ssuer Name:                                              |                      |                        |   |  |
| State:                                                   |                      |                        |   |  |
| Search                                                   |                      |                        |   |  |
|                                                          |                      |                        |   |  |

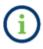

A minimum of three characters must be entered in the Issuer Name field. Both name and state are required.

2. The issues for the selected issuer appear on the screen. Verify that the CUSIPs listed are accurate, check the box by each issue you wish to add to the submission. Select the "Add Issuers" button when complete.

| What securities wou     | Select Issu | uers                |                                                           |  |
|-------------------------|-------------|---------------------|-----------------------------------------------------------|--|
| what securities wou     |             | CUSIP-6             | ssuer Name \$                                             |  |
| Use Existing Groups (   |             | 013122              | CITY OF ALBERTVILLE, ALABAMA                              |  |
| Type or Copy/Paste Se   |             | 013141              | CITY BOARD OF EDUCATION OF THE CITY OF ALBERTVILLE        |  |
| Type of Copyrraste St   | 0           | 013158              | ALBERTVILLE ALA ELEC REV                                  |  |
| Search for Securities E | 0           | 013176              | ALBERTVILLE ALA INDL DEV BRD INDL DEV REV                 |  |
| ssuer Name: ALBERTV     | 0           | 013179              | ALBERTVILLE ALA INDL DEV BRD REV                          |  |
| ssuer Name: ALBERTV     |             | 013181              | ALBERTVILLE ALA MED CLINIC BRD REV                        |  |
| State: AL 👻             | 0           | 013188              | MUNICIPAL UTILITIES BOARD OF THE CITY OF ALBERTVILLE      |  |
| Search                  |             | 013189              | MUNICIPAL UTILITIES BOARD OF THE CITY OF ALBERTVILLE      |  |
|                         |             | 013192              | MUNICIPAL UTILITIES BOARD OF THE CITY OF ALBERTVILLE (AL) |  |
| Upload Securities       |             | 013194              | ALBERTVILLE ALA WTR SUPPLY BRD WTR REV                    |  |
| opioad securities       | Showing 1 t | to 10 of 10 entries | Previous 1 Next                                           |  |
| loaded Issues/Secu      |             |                     | Add Issuers Cancel                                        |  |

The dynamic count of the number of selected securities is highlighted in yellow at the top of the table.

| Uploaded Issues/Securities | Export Securities 🕐 | Create a group with the selected securities 🕐 |
|----------------------------|---------------------|-----------------------------------------------|
| 106 securities selected.   |                     |                                               |

3. To associate specific securities of an issue rather than an entire issue, click on the [+] icon next to the issue name. The securities identified by nine-digit CUSIP numbers will appear in an expanded list beneath the issue. To collapse the list, click on the [-] icon. Check the box by each security you wish to add to the submission. To exclude securities that have been reported to the MSRB as fully matured/redeemed, pre-refunded or secondary market insured, use the Customize Securities options to the left of the table. Check the option(s) you do not want to include and select the Next button.

| Customize Securities 💿   |                                           | Issu                                         | ue Description                                                                  | Issuer Name                                                                                                    |                                                                                            | Dated Date                                  | Maturity Dates                        |
|--------------------------|-------------------------------------------|----------------------------------------------|---------------------------------------------------------------------------------|----------------------------------------------------------------------------------------------------|--------------------------------------------------------------------------------------------|---------------------------------------------|---------------------------------------|
| Exclude                  |                                           | [-] TE                                       | ST                                                                              | EMMA TESTING F                                                                                                    | ROD                                                                                        | 01/08/1933                                  | 08/01/2099                            |
| P Pre-refunded           |                                           |                                              | CUSIP                                                                           | Coupon (%)                                                                                                    | Maturity Date                                                                              | Statu                                       | us Indicator                          |
| Secondary Market Insured |                                           |                                              | 99999AM90                                                                       | -                                                                                                    | 08/01/2099                                                                                 |                                             |                                       |
|                          |                                           |                                              |                                                                                 |                                                                                                    |                                                                                            |                                             |                                       |
| MR Matured/Redeemed      | IMPORT<br>issues a<br>provide<br>intentio | TANT NC<br>and CUS<br>d "as is"<br>anal or u | IPs are reflected). The<br>" and "as available," wit<br>unintentional error, om | y that the list of securities is cor<br>MSRB takes no responsibility fo<br>hout representations or warran<br>ission, inaccuracy, incompleten<br>nformation submitted to and/o | r verifying the accuracy or<br>ties of any kind. The MSRB<br>ess, unavailability, interrup | completeness of the l<br>assumes no respons | ist. EMMA Dataport<br>ibility for any |

### **Export Securities**

A submitter can use this functionality to export the list of CUSIPs being used in a submission and compare it to another list of CUSIPs. If you would like to download a list of the securities used in the continuing disclosure submission select **Export Securities.** When clicked, an excel file will download with one column containing a list of CUSIPs.

| Uploaded Issues/Securities<br>434 securities selected. | Ex | port                                     | Securities 🥐 📔 Create      | a group with the sele | cted | securities 👔                                   |                       |           |                |
|--------------------------------------------------------|----|------------------------------------------|----------------------------|-----------------------|------|------------------------------------------------|-----------------------|-----------|----------------|
| Customize Securities ?                                 | -  | Issue Description                        |                            |                       |      | ssuer Name                                     |                       | ated Date | Maturity Dates |
| Exclude                                                |    | [-] FISCAL 2006 SERIES F, SUBSERIES F-4B |                            |                       | GE   | IE CITY OF NEW YORK<br>NERAL OBLIGATION<br>NDS | 09/22/2005 2026 to 20 |           | 2026 to 2030   |
| S Secondary Market Insured                             |    |                                          | CUSIP                      | Coupon (%)            |      | Maturity Date                                  | Sta                   |           | tus Indicator  |
| MR Matured/Redeemed                                    |    | •                                        | 64966QDB3                  | 5                     |      | 09/01/2026                                     |                       |           |                |
|                                                        |    | <b>~</b>                                 | 64966QDC1                  | 5                     |      | 09/01/2027                                     |                       |           |                |
|                                                        |    | <b>~</b>                                 | 64966QDD9                  | 5                     |      | 09/01/2028                                     |                       |           |                |
|                                                        |    | ✓                                        | 64966QDE7                  | 5                     |      | 09/01/2029                                     |                       |           |                |
|                                                        |    | ✓                                        | 64966QDF4                  | 5                     |      | 09/01/2030                                     |                       |           |                |
|                                                        |    | [+]                                      | FISCAL 2006 SERIES H, SUBS | ERIES H-A             |      | IE CITY OF NEW YORK<br>NERAL OBLIGATION        | 0                     | 1/05/2006 | 2021 to 2036   |

#### Other

For non-CUSIP-9 based submissions, select one of the following categories: Commercial Paper (CUSIP-6 Based), Ineligible for CUSIP Number Assignment, 529 Savings Plan, ABLE Program or Other Municipal Fund Security. Once the selection is made, follow the instructions for associating the disclosure to the appropriate issue and/or security.

| What typ | e of securities do you want to associate with this                                                                                              | disclosure? |  |
|----------|----------------------------------------------------------------------------------------------------|-------------|--|
| ○ Munic  | pal Bonds and Notes (CUSIP-6 or CUSIP-9)                                                                                                    |             |  |
| 🖲 Other  | Select One  Select One                                                                                                    |             |  |
| 🚺 Not    | Commercial Paper (CUSIP-6 Based)<br>Ineligible for CUSIP Number Assignment<br>529 Savings Plan<br>ABLE Program<br>Other Municipal Fund Security |             |  |
|          |                                                                                                    |             |  |

#### Associate Contacts to the Disclosure

The submitter's contact information as provided in their MSRB Gateway account is automatically associated with a disclosure and published on EMMA. To replace the submitter's contact information with another person(s) whom the public can ask for further information, select an existing issuer or obligated person contact from the drop-down menu, or enter new information for an issuer and/or obligated person contact.

| Continuing Disclosure - Financial/Operating Fil                  | ing                                         |         | • Resources |
|------------------------------------------------------------------|---------------------------------------------|---------|-------------|
| What contact information should be posted on the EMI             | MA website?                                 |         |             |
| Submitter's Contact Information                                  |                                             |         |             |
| If no issuer/obligated person's contact information is provided  | then submitter information will be posted o | n EMMA. |             |
| Organization: MSRB                                               |                                             |         |             |
| Name: TASHA MOSLEY                                               |                                             |         |             |
| Address: 1900 DUKE STREET, SUITE 600                             |                                             |         |             |
| City, State Zip: ALEXANDRIA, VA 22314                            |                                             |         |             |
| Phone Number: 703-797-6668                                       |                                             |         |             |
| Email: tmosley@msrb.org                                          |                                             |         |             |
| Submitter Contact Information can only be edited through MSRB Ga | iteway.                                     |         |             |
|                                                                  |                                             |         |             |
| Issuer's Contact Information                                     |                                             |         |             |
| Select Contact 🗸                                                 | Add new issuer contact                      |         |             |
| Obligated Person's Contact Information                           |                                             |         |             |
| Select Contact                                                   | ✔ Add new obligated person contact          |         |             |
|                                                                  |                                             | -       |             |
|                                                                  |                                             | Back    | Next Exit   |

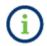

If entering a new contact, you must enter the contact's name and either phone number or email address.

Once you have completed the Contact Information section, click the Next button to proceed.

#### Save and Print for Review

If you would like to share the preview of your submission with a colleague, municipal advisor or other party, click the **Save and Print for Review** button. This generates a PDF version of your pending submission that may be printed or emailed.

| Submission Status: NOT YET PUBLISHED                                                                                                    |                                 |                                |             |
|----------------------------------------------------------------------------------------------------|---------------------------------|--------------------------------|-------------|
| Continuing Disclosure - Asset-Backed Securities Filing                                                                                                    |                                 |                                | • Resources |
| This submission has not been published yet. Please review submission de                                                                                                    | etails before publishing.       |                                |             |
| Rule 15Ga-1 Disclosure                                                                                                    |                                 |                                | Ø           |
| Initial Asset-Backed Securities Disclosure: Initial Rule 15Ga-1 Filing, for the period from 06/01.                                                                                                    | /2019 to 06/05/2019             |                                |             |
| Document                                                                                                    |                                 |                                | Ø           |
| File                                                                                                    |                                 | Period Date                    |             |
| Submitting Financial Disclosures.pdf                                                                                                    |                                 | 06/26/2019                     |             |
| Ineligible for CUSIP Number Assignment                                                                                                    |                                 |                                | Ø           |
| Issuer Name                                                                                                    | Issue Description               |                                |             |
| ALBERTVILLE ALA MED CLINIC BRD REV                                                                                                    | REF-ALBERTVILLE NURSING HOM     | IE-B                           |             |
| Submitter's Contact Information       Issuer's Contact Information         SAMPLE CO       Name: JOHN DOE         Address: 123 MAIN STREET       City, State Zip: CITY, ST 12345         Phone Number: 123-456-7890 ext. 11       Email: jdoe1@dealerxyz.com | Obligated Person's Contact Info | prmation                       | Ø           |
|                                                                                                    | Back                            | ave and Print for Review Publi | sh Exit     |

i

Saving a submission without publishing will save only the data provided, including categories, associated securities and contact information. The files uploaded to the submission will not be saved. You must re-upload the files when you return to EMMA Dataport to publish the submission via "Access Saved Submission" button. Also note that only one submission may be saved at a time.

| Continuing Disclosure                                                                    |   |                 |              |                 |
|------------------------------------------------------------------------------------------|---|-----------------|--------------|-----------------|
| Would you like to make a new continuing disclosure submission or modify an existing one? |   |                 |              |                 |
| Create New Submission Modify Submission Access Saved Submission                          |   |                 |              |                 |
| Recent Submissions Export Submission History                                             |   |                 |              |                 |
| Most Recent Submissions up to One Year                                                   |   |                 |              |                 |
| Show 10 v entries Search within list:                                                    |   |                 |              |                 |
| Submission Date 🔻 Disclosure Type                                                        | ŧ | Submission ID 🌲 | Submitted By | <b>*</b>        |
| 09/27/2021 Annual Financial Information and Operating Data (Modified)                    |   | Q11162416       | TMOSLEY3     | Modify   View   |
| Showing 1 to 1 of 1 entries                                                              |   |                 |              | Previous 1 Next |

To access a saved submission, log in to EMMA Dataport and select the **Continuing Disclosure** (Rule-based & Voluntary) option as described above. You will see a button to Access Saved Submission. Re-upload the file(s), make any desired changes and proceed to publish.

### **Publish the Disclosure**

Your submission will not be accessible by the public until it is published. Review all the information prior to publishing. If any information on the preview screen needs to be changed, use the **Back** button until you reach the screen where the data was input. You may also use the pencil icons to jump to a particular section to make modifications. Once all information is correct, click the **Publish** button.

| Submission Status: NOT YET PUBLISHED                                                                                                    |                                 |                                 |             |
|----------------------------------------------------------------------------------------------------|---------------------------------|---------------------------------|-------------|
| Continuing Disclosure - Asset-Backed Securities Filing                                                                                                    |                                 |                                 | • Resources |
| This submission has not been published yet. Please review submission de                                                                                                    | etails before publishing.       |                                 |             |
| Rule 15Ga-1 Disclosure                                                                                                    |                                 |                                 | Ø           |
| Initial Asset-Backed Securities Disclosure: Initial Rule 15Ga-1 Filing, for the period from 06/01                                                                                                    | /2019 to 06/05/2019             |                                 |             |
| Document                                                                                                    |                                 |                                 | Ø           |
| File                                                                                                    |                                 | Period Date                     |             |
| Submitting Financial Disclosures.pdf                                                                                                    |                                 | 06/26/2019                      |             |
| Ineligible for CUSIP Number Assignment                                                                                                    |                                 |                                 | Ø           |
|                                                                                                    |                                 |                                 |             |
| Issuer Name                                                                                                    | Issue Description               |                                 |             |
| ALBERTVILLE ALA MED CLINIC BRD REV                                                                                                    | REF-ALBERTVILLE NURSING HOM     | 1E-B                            |             |
|                                                                                                    |                                 |                                 |             |
| Submitter's Contact Information     Issuer's Contact Information       SAMPLE CO     Name: JOHN DOE       Address: 123 MAIN STREET     City, State Zip: CITY, ST 12345       Phone Number: 123-456-7890 ext. 11     Email: jdoe1@dealerxyz.com | Obligated Person's Contact Info | prmation                        | Ø           |
|                                                                                                    | Back Si                         | ave and Print for Review Public | sh Exit     |

The following screen appears. Once you are ready to publish, click **Yes** to publish your submission.

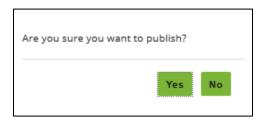

After publishing, a confirmation screen containing the following information appears:

- A submission ID, which is your unique identifier and helpful for any future updates
- A link to send your submission confirmation to a secondary email address.
- A link to print your submission confirmation
- A link to "start new submission" or to modify your existing submission; and

You will also see an invitation to share your feedback on using EMMA Dataport for making continuing disclosure submissions, as well as a series of links to EMMA tools and resources.

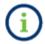

EMMA makes all submitted documents promptly available to the public, generally within an hour of submission for publication.

| Submission Status: PUBLISHED                                                        |                                             |                                                             |
|-------------------------------------------------------------------------------------|---------------------------------------------|-------------------------------------------------------------|
| SUBN                                                                                | NISSION ID (Q3496949) PUBLISHED SUCCES      | SFULLY!                                                     |
| What would you like to do next?                                                     |                                             |                                                             |
| Duplicate Email Confirmation                                                        |                                             |                                                             |
| Print Submission                                                                    |                                             |                                                             |
| Start New Submission                                                                |                                             |                                                             |
|                                                                                     |                                             |                                                             |
|                                                                                     |                                             |                                                             |
|                                                                                     |                                             | 8=                                                          |
| Share Feedback on Using EMMA Dataport to<br>Make a Continuing Disclosure Submission | Manage Financial Disclosure Email Reminders | Create an Organization Account to Streamline<br>Disclosures |

Upon publication, the MSRB will send an electronic confirmation to your email address. The email contains a complete listing of the submission and a link to view the submission on the EMMA website.

# **Part III: Other Features for Submitters**

#### **Modify a Submission**

To modify a previously published submission, log in to EMMA Dataport and select the **Continuing Disclosure (Rule-based & Voluntary)** option as described in Parts 1 and 2.

| Continuing Disclosure<br>(Rule-based & Voluntary)                                                                          | Political Contributions (Rule G-37)                                                                                                    |
|----------------------------------------------------------------------------------------------------|----------------------------------------------------------------------------------------------------|
|                                                                                                    |                                                                                                    |
| SHORT Documents (Rule G-34)<br>Submit ARS and VRDO documents.                                                              | Issuer Voluntary Official Statements<br>Submit official statement or related information to make<br>a voluntary primary market submission.          |
| Voluntary Financial Information:<br>Timing, GAAP Undertaking & URL<br>Indicate the timing, accounting standard and URL for |                                                                                                    |
|                                                                                                    | (Rule-based & Voluntary) SHORT Documents (Rule G-34) Submit ARS and VRDO documents. Voluntary Financial Information: Timing, GAAP Undertaking & URL |

1. If you have the Submission ID of the submission you wish to modify, click the **Modify Submission** button. Type the Submission ID and click the **Continue** button. Alternatively, if your submission appears on the "Recent Submissions" tab, you may select the **Modify** hyperlink by the submission you wish to edit.

| Electronic Munici<br>A service of the MSRB                                                         | pal Market Access                                                                                                    |                               | Search by C                         | USIP, Descriptio        | on, State, etc.<br>Advanced Sea                 |
|----------------------------------------------------------------------------------------------------|----------------------------------------------------------------------------------------------------|-------------------------------|-------------------------------------|-------------------------|-------------------------------------------------|
| Browse Issue                                                                                       | rs Tools and Resources -                                                                                                    | Market Activity 🝷             | MyEMMA <sup>®</sup> ▼               | EMN                     | MA Dataport                                     |
|                                                                                                    |                                                                                                    |                               | You are                             | acting on behalf o      | of: SAMPLE CO (G00                              |
| Continuing Disclo                                                                                  |                                                                                                    |                               |                                     |                         |                                                 |
| Solution and Discus                                                                                | Jaure                                                                                                    |                               |                                     |                         |                                                 |
| Would you like to                                                                                  | make a new continuing disclosure submission                                                                                                    | n or modify an existing one?  |                                     |                         |                                                 |
| Create New Submissi                                                                                | on Modify Submission                                                                                                    |                               |                                     |                         |                                                 |
| Enter Submission ID                                                                                | Continue                                                                                                    |                               |                                     |                         |                                                 |
|                                                                                                    |                                                                                                    |                               |                                     |                         |                                                 |
| Recent Submissions<br>Most Recent Subn<br>Show 10 V entries                                        | Export Submission History<br>hissions up to One Year<br>Search within list:                                                                                                    |                               |                                     |                         |                                                 |
| Most Recent Subn                                                                                   | Search within list:                                                                                                    | \$                            | Submission ID 🌲                     | Submitted By            | \$                                              |
| Most Recent Subn<br>Show 10 V entries                                                              | Search within list:                                                                                                    | ¢                             | Submission ID 💂<br>U11161493        | Submitted By<br>JDOE1   | A Modify View                                   |
| Most Recent Subn<br>Show 10 🗸 entries<br>Submission Date                                           | Search within list:                                                                                                    |                               |                                     |                         |                                                 |
| Most Recent Subn<br>Show 10 • entries<br>Submission Date<br>03/22/2022                             | Search within list: Disclosure Type Audited Financial Statements or ACFR                                                                                                    | Aonthly Financial Information | U11161493                           | JDOE1                   | Modify   View                                   |
| Most Recent Subn<br>Show 10 • entries<br>Submission Date<br>03/22/2022<br>03/22/2022               | issions up to One Year Search within list: Disclosure Type Audited Financial Statements or ACFR Audited Financial Statements or ACFR, Quarterly / I                                                              | Aonthly Financial Information | U11161493<br>U11161492              | JDOE1<br>JDOE1          | Modify   View<br>Modify   View                  |
| Most Recent Subn<br>Show 10 ♥ entries<br>Submission Date<br>03/22/2022<br>03/22/2022<br>03/22/2022 | issions up to One Year Search within list: Disclosure Type Audited Financial Statements or ACFR Audited Financial Statements or ACFR, Quarterly / I Annual Financial Information and Operating Data, ( Modified) | Aonthly Financial Information | U11161493<br>U11161492<br>U11161491 | JDOE1<br>JDOE1<br>JDOE1 | Modify   View<br>Modify   View<br>Modify   View |

2. After beginning a modification, use the pencil icons to navigate to the section of the form requiring modification.

| Which section would you like to modify?         Disclosure Categories         Rule 15c2-12 Disclosure         Annual Financial Information and Operating Data for         Document         File         CDSubmissionPreviewPage.pdf         Associated Securities         The following are associated with this conting         CUSIP-6         999998 |                            | 19         |        |         | riod Date  | 0 |
|----------------------------------------------------------------------------------------------------|----------------------------|------------|--------|---------|------------|---|
| Rule 15c2-12 Disclosure         Annual Financial Information and Operating Data for         Document         File         CDSubmissionPreviewPage.pdf         Associated Securities         The following are associated with this continu         CUSIP-6                                                                                              | or the year ended 12/02/20 | 19         |        |         |            | 0 |
| Annual Financial Information and Operating Data for<br>Document<br>File<br>CDSubmissionPreviewPage.pdf<br>Associated Securities<br>The following are associated with this continu<br>CUSIP-6                                                                                                    | or the year ended 12/02/20 | 19         |        |         |            | 0 |
| File         CDSubmissionPreviewPage.pdf         Associated Securities         The following are associated with this contin         CUSIP-6                                                                                                    |                            |            |        |         |            | Ø |
| CDSubmissionPreviewPage.pdf Associated Securities The following are associated with this contin CUSIP-6                                                                                                    |                            |            |        |         |            |   |
| Associated Securities<br>The following are associated with this contin<br>CUSIP-6                                                                                                    |                            |            |        |         |            |   |
| The following are associated with this contin<br>CUSIP-6                                                                                                    |                            |            |        | 12      | 2/05/2019  |   |
| CUSIP-6                                                                                                    |                            |            |        |         |            | Ø |
|                                                                                                    | -                          |            |        |         |            |   |
|                                                                                                    |                            | ULLE NAME  |        |         |            |   |
| Total CUSIPs associated with this submission<br>The disclosure will be published for the follo                                                                                                    |                            |            |        |         |            |   |
| CUSIP-9 Issue                                                                                                    | and securices.             |            | Maturi | ty Date | Coupon (%) |   |
| 99999BA18 FULL DESCRIPTIO                                                                                                    | Description                | Dated Date |        | .) Dutt |            |   |

3. Continue clicking **Next**, making any desired changes on each screen. The progress bar will indicate "Modification in Progress" until you publish the submission.

4. Select "View Current Modification Summary" to view details of the modification in the progress prior to publishing the submission.

| Continuing Disclosure - Financial/Operating Filing                                                                                                    | • Resources |
|----------------------------------------------------------------------------------------------------|-------------|
| This submission has not been published yet. Please review submission details before publishing.                                                            |             |
| View Current Modification Summary                                                                                                    |             |
| Disclosure Categories                                                                                                    | Ø           |
| Rule 15c2-12 Disclosure<br>Annual Financial Information and Operating Data: Annual Financial Information and Operating Data, for the year ended 09/23/2021 |             |

| CURRENT MODIFICATION D      | ETAILS                                                                             |                 |             |
|-----------------------------|------------------------------------------------------------------------------------|-----------------|-------------|
| Modification                | Details                                                                            |                 |             |
| CUSIP(s) removed            | 013122FR2<br>013122FS0<br>013122FT8<br>013122FU5<br>013122FV3<br>+Show more CUSIPs | nded 09/23/2021 |             |
| Showing 1 to 1 of 1 entries |                                                                                    |                 | Period Date |
|                             |                                                                                    | Close           | 09/23/2021  |

# **Review Details of a Previously Modified Submission**

For modified submissions, users can view the details of the original submission along with any subsequent modifications made.

1. Click "Modify" next to any submission with "(Modified)" listed in the title of the Disclosure Type.

| EMM/                                        | Ľ                                                                 |                                          | Welcome JOHN DOE, GO | 000B 🔊 +   EMMA Help   Contact Us                  |
|---------------------------------------------|-------------------------------------------------------------------|------------------------------------------|----------------------|----------------------------------------------------|
| Electronic Municip<br>A service of the MSRB | al Market Access                                                  |                                          | Search by C          | USIP, Description, State, etc. Advanced Search     |
| Browse Issuers                              | 5 Tools and Resources 🔻                                           | Market Activity 🝷                        | MyEMMA® 🝷            | EMMA Dataport                                      |
|                                             |                                                                   |                                          | You are              | acting on behalf of: SAMPLE CO (G0000B)            |
| Continuing Disclos                          | sure                                                              |                                          |                      |                                                    |
| Would you like to m                         | ake a new continuing disclosure submissior                        | n or modify an existing one?             |                      |                                                    |
|                                             |                                                                   |                                          |                      |                                                    |
| Create New Submission                       | Modify Submission                                                 |                                          |                      |                                                    |
| Enter Submission ID                         | Continue                                                          |                                          |                      |                                                    |
|                                             |                                                                   |                                          |                      |                                                    |
| Recent Submissions                          | Export Submission History                                         |                                          |                      |                                                    |
|                                             | ssions up to One Year                                             |                                          |                      |                                                    |
| Show 10 💙 entries                           | Search within list:                                               |                                          |                      |                                                    |
| Submission Date                             | Disclosure Type                                                   |                                          | 🛓 Submission ID 🗄    | Submitted By 🍦                                     |
| 03/22/2022                                  | Audited Financial Statements or ACFR                              |                                          | U11161493            | JDOE1 Modify   View                                |
| 03/22/2022                                  | Audited Financial Statements or ACFR, Quarterly / M               | Ionthly Financial Information            | U11161492            | JDOE1 Modify   View                                |
| 03/22/2022                                  | Annual Financial Information and Operating Data, O                | uarterly / Monthly Financial Information | U11161491            | JDOE1 Modify   View                                |
| 03/22/2022                                  | Accurat Einancial Information and Operating Data, O<br>(Modified) | uarterly / Monthly Financial Information | U11161490            | JDOE1 Modify View                                  |
| Showing 1 to 4 of 4 entrie                  | 25                                                                |                                          |                      | Previous 1 Next                                    |
|                                             |                                                                   |                                          |                      |                                                    |
| •                                           |                                                                   | <u>o</u> l                               |                      |                                                    |
| Create an Organizat<br>Streamline Di        |                                                                   |                                          |                      | ccess New Issue Calendar and<br>Other Market Tools |

2. Jump to the specific section you would like to review and modify by clicking the pencil icon. If you would like to page through the entire submission form to view all potential modifications, click the first pencil icon in the Disclosure Categories section.

| ntinuing Disclosur                                                                                                    | re - Asset-Backed Securiti                                      | ies Filing      |            |            |                     | • Resources |
|----------------------------------------------------------------------------------------------------|-----------------------------------------------------------------|-----------------|------------|------------|---------------------|-------------|
| Which section would y                                                                                                    | you like to modify?                                             |                 |            |            |                     |             |
| Disclosure Categories                                                                                                    |                                                                 |                 |            |            |                     | O           |
| Rule 15Ga-1 Disclosure                                                                                                    | ties Disclosure for the period from 09/                         | /03/2019 to 09/ | /12/2019   |            |                     |             |
| Oocument                                                                                                    |                                                                 |                 |            |            |                     | O           |
| File                                                                                                    |                                                                 |                 |            |            | Period Date         |             |
| Submission 2.pdf                                                                                                    |                                                                 |                 |            |            | 07/08/2019          |             |
| Associated Securities                                                                                                    |                                                                 |                 |            |            |                     | Ø           |
| he following are associ                                                                                                    | ated with this continuing disclosu                              |                 |            |            |                     |             |
|                                                                                                    | 013122                                                          | Issuer Nam      |            |            |                     |             |
| otal CUSIPs associated<br>The disclosure will be pu                                                                                                    | with this submission: 4<br>Iblished for the following securitie | es.             |            |            |                     |             |
| CUSIP-9                                                                                                    | Issue Description                                               |                 | Dated Date |            | Maturity Date       | Coupon (%)  |
| 013122UC8<br>013122UE4                                                                                                    | TAXABLE-WTS-SER D                                               |                 | 08/23/2018 |            | 06/01/2019          |             |
| 013122UE4                                                                                                    | TAXABLE-WTS-SER D                                               |                 | 08/23/2018 |            | 06/01/2022          |             |
| 013122UG9                                                                                                    | TAXABLE-WTS-SER D                                               |                 | 08/23/2018 |            | 06/01/2023          |             |
| Submitter's Contact Info<br>SAMPLE CO<br>Name: JOHN DOE<br>Address: 123 MAIN STREE<br>City, State Zip: CITY, ST 12<br>Phone Number: 1234567<br>Phone Number: 1234567 | ET<br>1345<br>890 ext. 11                                       | Information     | Obligate   | d Person's | Contact Information | Ø           |

3. Click the **Details** link in the Submission Status bar to review details from the original submission, as well as any previously submitted modifications.

| Submission Sta              | Continuing Disclosure - Asset-Backed Securities Filing |                                                        |                                                                                             |         |    |  |  |
|-----------------------------|--------------------------------------------------------|--------------------------------------------------------|---------------------------------------------------------------------------------------------|---------|----|--|--|
| What info                   | ormation                                               | about this disclosure do you v                         | vant investors to see on EMMA website?                                                      |         |    |  |  |
| SUBMI                       | SSION                                                  | DETAILS                                                |                                                                                             |         |    |  |  |
| Submiss<br>Posted<br>Submit | ype: FIN<br>sion ID:<br>Date: 07<br>ter ID: JI         | ANCIAL/OPERATING FILI<br>Q3496992<br>7/08/2019<br>DOE1 | NG<br>rmation and Operating Data                                                            |         |    |  |  |
| Modifie                     | cation                                                 | History                                                |                                                                                             |         |    |  |  |
| Date                        | /Time                                                  | Modification                                           | Details                                                                                     | User ID |    |  |  |
|                             | 5/2019<br>7 PM                                         | Document archived                                      | PMO Status Report 20181210.pdf                                                              | JDOE1   |    |  |  |
| 01:5                        | 7 PIVI                                                 | Document added                                         | 87. Email Reminders for Recurring Financial<br>Disclo<br>Preliminary Official Statement.pdf |         | ł  |  |  |
|                             | 1/2019                                                 | Document archived                                      | Submission 2.pdf                                                                            | JDOE1   |    |  |  |
| 04:2                        | 2 PM                                                   | Document added                                         | PMO Status Report 20181210.pdf                                                              |         |    |  |  |
|                             | 5/2019<br>7 AM                                         | Filing Type removed                                    | Event Filing                                                                                | JDOE1   |    |  |  |
| 10:2                        | 7 AIVI                                                 | Filing Type added                                      | Asset-Backed Securities Filing                                                              |         |    |  |  |
|                             |                                                        |                                                        |                                                                                             |         | •  |  |  |
|                             |                                                        |                                                        |                                                                                             | Clo     | se |  |  |

Click the **Close** button after reviewing the details.

4. Continue clicking **Next** to review and make any desired changes on each screen. The progress bar will indicate "Modification in Progress" until you publish the submission.

5. Select "View Current Modification Summary" to view details of the modification you are in the process of making prior to publishing the submission. Otherwise, you may select Back to return to previous pages, **Exit** to discard your changes or **Publish** to proceed with modifying your submission.

| This submission has r                                                       | not been published yet. Please                                                                                                    | review submission details b                                 | efore pu | blishing.                              |            |
|-----------------------------------------------------------------------------|----------------------------------------------------------------------------------------------------|-------------------------------------------------------------|----------|----------------------------------------|------------|
| View Current Modifica                                                       | tion Summary                                                                                                    |                                                             |          |                                        |            |
| Disclosure Categories                                                       |                                                                                                    |                                                             |          |                                        | 0          |
| Rule 15Ga-1 Disclosure<br>Annual Asset-Backed Secur                         | ities Disclosure for the period from 09/                                                                                                    | /03/2019 to 09/12/2019                                      |          |                                        |            |
| Document                                                                    |                                                                                                    |                                                             |          |                                        | 0          |
| File                                                                        |                                                                                                    |                                                             |          | Period Date                            |            |
| Submission 2.pdf                                                            |                                                                                                    |                                                             |          | 07/08/2019                             |            |
|                                                                             |                                                                                                    |                                                             |          |                                        |            |
| Associated Securities                                                       |                                                                                                    |                                                             |          |                                        | 0          |
| -                                                                           |                                                                                                    |                                                             |          |                                        |            |
| ine following are associ                                                    | CUSIP-6                                                                                                    | Issuer Name                                                 |          |                                        |            |
|                                                                             | COSIFIC                                                                                                    | ISSUEL INSTITU                                              |          |                                        |            |
|                                                                             | 012122                                                                                                    | ALDERTALLE ALA                                              |          |                                        |            |
|                                                                             | 013122                                                                                                    | ALBERTVILLE ALA                                             |          |                                        |            |
|                                                                             | 013122<br>with this submission: 4<br>ublished for the following securitie                                                                                                   |                                                             |          |                                        |            |
|                                                                             | with this submission: 4                                                                                                    |                                                             | •        | Maturity Date                          | Coupon (%) |
| The disclosure will be p                                                    | with this submission: 4 ublished for the following securities                                                                                                    | es.                                                         |          | Maturity Date<br>06/01/2019            | Coupon (%) |
| The disclosure will be pr<br>CUSIP-9                                        | with this submission: 4<br>ublished for the following securitie<br>Issue Description                                                                                        | es.<br>Dated Date                                           |          |                                        | Coupon (%) |
| The disclosure will be pr<br>CUSIP-9<br>013122UC8                           | with this submission: 4 ublished for the following securitie Issue Description TAXABLE-WTS-SER D                                                                            | es.<br>Dated Date<br>08/23/2018                             |          | 06/01/2019                             | Coupon (%) |
| The disclosure will be pr<br>CUSIP-9<br>013122UC8<br>013122UE4              | I with this submission: 4<br>ublished for the following securitie<br>Issue Description<br>TAXABLE-WTS-SER D<br>TAXABLE-WTS-SER D                                            | es.<br>Dated Date<br>08/23/2018                             |          | 06/01/2019                             | Coupon (%) |
| The disclosure will be pr<br>CUSIP-9<br>013122UC8<br>013122UE4<br>013122UF1 | I with this submission: 4<br>ublished for the following securitie<br>Issue Description<br>TAXABLE-WTS-SER D<br>TAXABLE-WTS-SER D<br>TAXABLE-WTS-SER D                       | es. Dated Date 08/23/2018 08/23/2018 08/23/2018             |          | 06/01/2019<br>06/01/2021<br>06/01/2022 | Coupon (%) |
| The disclosure will be pr<br>CUSIP-9<br>013122UC8<br>013122UE4<br>013122UF1 | I with this submission: 4<br>ublished for the following securities<br>Issue Description<br>TAXABLE-WTS-SER D<br>TAXABLE-WTS-SER D<br>TAXABLE-WTS-SER D<br>TAXABLE-WTS-SER D | es.<br>Dated Date<br>08/23/2018<br>08/23/2018<br>08/23/2018 |          | 06/01/2019<br>06/01/2021<br>06/01/2022 | Coupon (%) |

### **Archiving a File**

File(s) cannot be deleted, however they may be archived to a separate section of the EMMA website. To archive a file, select the **file drawer icon** beside the name of the document you wish to archive. A pop-up confirmation message will ask you to confirm that you wish to move the file to the separate "Document Archive" area. The Document Archive is visible on the EMMA website under "Disclosure Documents" tab on the Securities Detail page.

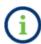

Note that you may partially modify, but generally cannot fully delete, a submission that has been previously published.

At least one non-archived file must be uploaded to the submission to continue. Click the **Select Files** button or drag and drop one or more new PDF files to upload them to the submission.

| Submission Status: MODIFICATION IN PROGRESS |                                                                                                    |             |
|---------------------------------------------|----------------------------------------------------------------------------------------------------|-------------|
|                                             |                                                                                                    |             |
| Continuing Disclosure - Financial/O         | perating Filing                                                                                             | • Resources |
| What file(s) would you like to submit?      |                                                                                                    |             |
| PDF files must be word-searchable b         | y allowing the user to search for specific terms within the document through a search or similar find funct | ion.        |
|                                             | select files                                                                                                |             |
|                                             | or drag and drop files here                                                                                 |             |
| Annual Filing.pdf                           | uploaded 06/06/2019                                                                                         | /#\<br>==   |
|                                             |                                                                                                    | _           |
|                                             |                                                                                                    |             |
|                                             |                                                                                                    |             |
|                                             | Back Ne                                                                                                    | xt Exit     |

#### **Schedule Email Reminders for Recurring Financial Disclosures**

Scheduling email reminders can help ensure timely filing of annual and quarterly financial disclosures to EMMA. You may send email reminders for upcoming filing deadlines to multiple recipients who may have a role in preparing and filing financial disclosures.

1. To schedule an email reminder for recurring financial disclosures, log in to EMMA Dataport and click the button to Manage Financial Disclosure Email Reminders.

| Electronic Municip.<br>Aservice of the MSRB | al Market Access                                                         |                                           | Welcome JOHN DOE, GO | ооов 💽 -   ЕММл<br>CUSIP, Description, | State, etc.        |
|---------------------------------------------|--------------------------------------------------------------------------|-------------------------------------------|----------------------|----------------------------------------|--------------------|
|                                             |                                                                          |                                           |                      |                                        | Advanced Search    |
| Browse Issuers                              | Tools and Resources 🔻                                                    | Market Activity 👻                         | MyEMMA® ▼            |                                        | A Dataport         |
| Create New Submission<br>Recent Submissions | ake a new continuing disclosure submission                               | n or modify an existing one?              | You are              | acting on behalf of:                   | SAMPLE CO (GO000B) |
| Show 10  entries Submission Date            |                                                                          |                                           | Submission ID        | Submitted By                           |                    |
| 03/22/2022                                  | Audited Financial Statements or ACFR                                     |                                           | U11161493            | JDOE1                                  | Modify   View      |
| 03/22/2022                                  | Audited Financial Statements or ACFR, Quarterly / I                      | Monthly Financial Information             | U11161492            | JDOE1                                  | Modify   View      |
| 03/22/2022                                  | Annual Financial Information and Operating Data, (                       | -                                         |                      | JDOE1                                  | Modify   View      |
| 03/22/2022                                  | Annual Financial Information and Operating Data, (<br>(Modified)         |                                           |                      | JDOE1                                  | Modify   View      |
| Showing 1 to 4 of 4 entrie                  | 25                                                                       |                                           |                      | ł                                      | Previous 1 Next    |
| Create an Organizat<br>Streamline Dis       | ion Account to Manage Groups of Securi<br>Sclosures Disclosure Permissio | ties and Manage Financial Dis<br>Reminder |                      | Access New Issue (<br>Other Marke      |                    |

You can also access email reminders from the submission confirmation screen.

2. The Financial Disclosure Email Reminders screen appears. Click the **Create Reminder** button to access the scheduling form.

| EMMA Dataport – Financial Disclosure Email Reminders |            |             |                 |                      |  |  |  |  |
|------------------------------------------------------|------------|-------------|-----------------|----------------------|--|--|--|--|
| Discl                                                | osure Type | Description | Filing Due Date | Repeat               |  |  |  |  |
| No email reminders e                                 | xist.      |             |                 |                      |  |  |  |  |
|                                                      |            |             | $\rightarrow$ [ | Create Reminder Exit |  |  |  |  |
|                                                      |            |             |                 |                      |  |  |  |  |

The following screen appears:

| EMMA                       |                                                                             |                                        |                                      | •                                |
|----------------------------|-----------------------------------------------------------------------------|----------------------------------------|--------------------------------------|----------------------------------|
| Electronic Municipal Marke | et Access                                                                   |                                        | Search by CUSI                       | P, Description, State, etc.      |
|                            |                                                                             |                                        | -                                    | Advanced                         |
| Browse Issuers             | Tools and Resources 🔻                                                       | Market Activity 🝷                      | MyEMMA® ▼                            | EMMA Dataport                    |
|                            |                                                                             |                                        |                                      |                                  |
| EMMA Dataport – Fin        | ancial Disclosure Email Remir                                               | nders                                  |                                      |                                  |
| -                          | tion to schedule an email reminder for a p<br>and managing email reminders. | varticular recurring financial or othe | r disclosure. All fields are requ    | ired. <u>Click here</u> for more |
| Default Recipient: tes     | stengineers@msrb.org                                                        |                                        |                                      |                                  |
| + /                        | Add additional recipients (include up to twent                              | y email addresses, e.g. appropriate in | ternal staff, financial advisor, bor | nd counsel)                      |
| Disclosure Type: 🔘         | Annual Financial Information and Operating                                  | Data                                   |                                      |                                  |
| 0                          | Audited Financial Statements or ACFR                                        |                                        |                                      |                                  |
| 0                          | Asset-Backed Securities                                                     |                                        |                                      |                                  |
| 0                          | Other (e.g. quarterly financials, annual budge                              | et)                                    |                                      |                                  |
| Filing Due Date:           |                                                                             |                                        |                                      |                                  |
| Send email: 3              | ) days before filing due date (enter number                                 | of calendar days)                      |                                      |                                  |
| Repeat: 💿                  | Yearly                                                                      |                                        |                                      |                                  |
|                            | Quarterly                                                                   |                                        |                                      |                                  |
| 0                          | Never                                                                       |                                        |                                      |                                  |
| Description: Pr            | ovide details about the filing to assist with th                            | e                                      |                                      |                                  |
|                            | curring submission (e.g. issue description,                                 |                                        |                                      |                                  |
|                            | ocument name).                                                              |                                        |                                      |                                  |
|                            |                                                                             | 11                                     |                                      |                                  |
|                            |                                                                             |                                        |                                      |                                  |
|                            |                                                                             |                                        |                                      |                                  |
|                            |                                                                             |                                        |                                      |                                  |
|                            |                                                                             |                                        |                                      |                                  |

The default email address is the one associated with your MSRB Gateway account. Additional recipient email addresses can be added by entering them in the box.

| mation about scł | information to schedule an email reminder for a particular recurring financial or other disclosure. All fields are required. <u>Click here</u> for more<br>neduling and managing email reminders. |
|------------------|----------------------------------------------------------------------------------------------------|
|                  | jdoe@email.com                                                                                                    |
|                  | + Add additional recipients (include up to twenty email addresses, e.g. appropriate internal staff, financial advisor, bond counsel)                                                              |

3. Select the type of financial disclosure for which you wish to receive an email reminder. If you select the **Other** option, you can provide notes about the type of disclosure in the description section of the form.

| EMMA Dataport – Financial Disclosure Email Reminders                                                                                                    |                                                                            |  |  |  |  |  |
|----------------------------------------------------------------------------------------------------|----------------------------------------------------------------------------|--|--|--|--|--|
| Provide the following information to schedule an email reminder for a particular recurring financial or other disclosure. All fields are required. <u>Click here</u> for more information about scheduling and managing email reminders. |                                                                            |  |  |  |  |  |
| Default Recipient: testengineers@msrb.org                                                                                                    | dresses, e.g. appropriate internal staff, financial advisor, bond counsel) |  |  |  |  |  |
| Disclosure Type:  Annual Financial Information and Operating Data                                                                                                    | uresses, e.g. appropriate internalistan, imanciar advisor, dono coursei)   |  |  |  |  |  |
| O Audited Financial Information and Operating Data                                                                                                    |                                                                            |  |  |  |  |  |
| Asset-Backed Securities                                                                                                    |                                                                            |  |  |  |  |  |
| <ul> <li>Other (e.g. quarterly financials, annual budget)</li> </ul>                                                                                                    |                                                                            |  |  |  |  |  |

4. Specify the filing due date of the submission.

| Filing Due Date: | 06/2 | 6/201 | 9  |      |    |        |    |                            |
|------------------|------|-------|----|------|----|--------|----|----------------------------|
| Send email:      | 0    | Jun   |    | ~ 20 | 19 | $\sim$ | 0  | r number of calendar days) |
| Repeat:          | Su   | Мо    | Tu | We   | Th | Fr     | Sa |                            |
|                  |      |       |    |      |    |        | 1  |                            |
|                  | 2    | 3     | 4  | 5    | 6  | 7      | 8  |                            |
| Description:     | 9    | 10    | 11 | 12   | 13 | 14     | 15 | sist with the              |
|                  | 16   | 17    | 18 | 19   | 20 | 21     | 22 | cription,                  |
|                  | 23   | 24    | 25 | 26   | 27 | 28     | 29 |                            |
|                  | 30   |       |    |      |    |        |    |                            |
|                  |      |       |    |      |    |        |    |                            |
|                  |      |       |    |      |    |        |    |                            |

5. Indicate when you wish to receive the email reminder by entering the number of days prior to the due date. You will also receive an additional reminder one calendar day before the filing due date.

| EMMA Dataport – F  | Financial Disclosure Email Reminders                                                                                                    |
|--------------------|----------------------------------------------------------------------------------------------------|
|                    | mation to schedule an email reminder for a particular recurring financial or other disclosure. All fields are required. <u>Click here</u> for more<br>ing and managing email reminders. |
| Default Recipient: | testengineers@msrb.org                                                                                                    |
|                    | + Add additional recipients (include up to twenty email addresses, e.g. appropriate internal staff, financial advisor, bond counsel)                                                    |
| Disclosure Type:   | O Annual Financial Information and Operating Data                                                                                                    |
|                    | O Audited Financial Statements or ACFR                                                                                                    |
|                    | O Asset-Backed Securities                                                                                                    |
|                    | O Other (e.g. quarterly financials, annual budget)                                                                                                    |
| Filing Due Date:   |                                                                                                    |
| Send email:        | 30 days before filing due date (enter number of calendar days)                                                                                                    |

6. Select the frequency for a recurring submission from the **Repeat** options.

| Repeat: O Yearly |   |  |
|------------------|---|--|
| Quarterly        | - |  |
| () Never         |   |  |

7. The description section allows for entry of details about the filing that may assist with identification of the recurring submission (for example, enter the issue description or the document name).

| Description: | Provide details about the filing to assist with the |  |
|--------------|-----------------------------------------------------|--|
|              | recurring submission (e.g. issue description,       |  |
|              | document name).                                     |  |
|              |                                                     |  |
|              |                                                     |  |
|              |                                                     |  |

Once you have completed all the fields, click the **Create Reminder** button.

|                                                                                                    | MMA                       |                                             |                                        | Welcome JOHN DOE, G0000B              | EMMA Help   Conta     Conta      Conta      Conta      Conta |
|----------------------------------------------------------------------------------------------------|---------------------------|---------------------------------------------|----------------------------------------|---------------------------------------|----------------------------------------------------------------------------------------------------|
| Browse Issuers       Tools and Resources       Market Activity       MyEMMA®       EMMA Data         EMMA Dataport - Financial Disclosure Email Reminders       EMMA Dataport - Financial Disclosure Email Reminders       Email Reminders       Email Reminders         Irrovide the following information to schedule an email reminder for a particular recurring financial or other disclosure. All fields are required. Click here for monformation about scheduling and managing email reminders.       Default Recipient: testengineers@msrb.org       + Add additional recipients (include up to twenty email addresses, e.g. appropriate internal staff, financial advisor, bond counsel)       Disclosure Type: <ul> <li>Audited Financial Information and Operating Data</li> <li>Audited Financial Statements or ACFR</li> <li>Asset-Backed Securities</li> <li>Other (e.g. quarterly financials, annual budget)</li> </ul> Filing Due Date: [03/22/2022]     Send email: [03/02/2022]           Send email: [03/02/2022]         Send email: [03/02/2022]           Repeat: [04/04/04/04/04/04/04/04/04/04/04/04/04/0 |                           | ccess                                       |                                        | Search by CUSIP,                      | , Description, State, etc.                                                                                                    |
| EMMA Dataport - Financial Disclosure Email Reminders                                                                                                    | ervice of the MSRB        |                                             |                                        |                                       | Advanced                                                                                                    |
| Provide the following information to schedule an email reminder for a particular recurring financial or other disclosure. All fields are required. <u>Click here</u> for monomore the following and managing email reminders.          Default Recipient:       testengineers@msrb.org         + Add additional recipients (include up to twenty email addresses, e.g. appropriate internal staff, financial advisor, bond counsel)         Disclosure Type: <ul> <li>Annual Financial Information and Operating Data</li> <li>Audited Financial Statements or ACFR</li> <li>Asset-Backed Securities</li> <li>Other (e.g. quarterly financials, annual budget)</li> </ul> Filing Due Date: <ul> <li>30 days before filing due date (enter number of calendar days)</li> <li>Repeat:</li> <li>Yearly</li> <li>Quarterly</li> <li>Never</li> </ul>                                                                                                    | Browse Issuers            | Tools and Resources 🔻                       | Market Activity 👻                      | MyEMMA® ▼                             | EMMA Dataport                                                                                                    |
| Provide the following information to schedule an email reminder for a particular recurring financial or other disclosure. All fields are required. <u>Click here</u> for monomore the following and managing email reminders.          Default Recipient:       testengineers@msrb.org         + Add additional recipients (include up to twenty email addresses, e.g. appropriate internal staff, financial advisor, bond counsel)         Disclosure Type: <ul> <li>Annual Financial Information and Operating Data</li> <li>Audited Financial Statements or ACFR</li> <li>Asset-Backed Securities</li> <li>Other (e.g. quarterly financials, annual budget)</li> </ul> Filing Due Date: <ul> <li>30 days before filing due date (enter number of calendar days)</li> <li>Repeat:</li> <li>Yearly</li> <li>Quarterly</li> <li>Never</li> </ul>                                                                                                    |                           |                                             |                                        |                                       |                                                                                                    |
| hformation about scheduling and managing email reminders.  Default Recipient: testengineers@msrb.org + Add additional recipients (include up to twenty email addresses, e.g. appropriate internal staff, financial advisor, bond counsel)  Disclosure Type:  Annual Financial Information and Operating Data Addited Financial Statements or ACFR Adset-Backed Securities Other (e.g. quarterly financials, annual budget)  Filing Due Date: 30 days before filing due date (enter number of calendar days)  Repeat: Yearly Quarterly Never                                                                                                    | ∬A Dataport – Finan       | cial Disclosure Email Remin                 | iders                                  |                                       |                                                                                                    |
| + Add additional recipients (include up to twenty email addresses, e.g. appropriate internal staff, financial advisor, bond counsel) Disclosure Type:  Annual Financial Information and Operating Data Audited Financial Statements or ACFR Asset-Backed Securities Other (e.g. quarterly financials, annual budget) Filing Due Date: 03/22/2022 Send email: 30 days before filing due date (enter number of calendar days) Repeat: Yearly Quarterly Never                                                                                                    |                           |                                             | articular recurring financial or othe  | er disclosure. All fields are requir  | red. <u>Click here</u> for more                                                                                                    |
| Disclosure Type:  Annual Financial Information and Operating Data Audited Financial Statements or ACFR Asset-Backed Securities Other (e.g. quarterly financials, annual budget) Filing Due Date: 03/22/2022 Send email: 00 days before filing due date (enter number of calendar days) Repeat: Yearly Quarterly Never                                                                                                    | Default Recipient: tester | gineers@msrb.org                            |                                        |                                       |                                                                                                    |
| <ul> <li>Audited Financial Statements or ACFR</li> <li>Asset-Backed Securities</li> <li>Other (e.g. quarterly financials, annual budget)</li> <li>Filing Due Date: 03/22/2022</li> <li>Send email: 30 days before filing due date (enter number of calendar days)</li> <li>Repeat: Yearly</li> <li>Quarterly</li> <li>Never</li> </ul>                                                                                                    | + Add                     | additional recipients (include up to twent  | y email addresses, e.g. appropriate in | ternal staff, financial advisor, bond | d counsel)                                                                                                    |
| <ul> <li>Audited Financial Statements or ACFR</li> <li>Asset-Backed Securities</li> <li>Other (e.g. quarterly financials, annual budget)</li> <li>Filing Due Date: 03/22/2022</li> <li>Send email: 30 days before filing due date (enter number of calendar days)</li> <li>Repeat: Yearly</li> <li>Quarterly</li> <li>Never</li> </ul>                                                                                                    | Disclosure Type:          | ual Financial Information and Operating     | Data                                   |                                       |                                                                                                    |
| <ul> <li>Other (e.g. quarterly financials, annual budget)</li> <li>Filing Due Date:</li> <li>03/22/2022</li> <li>Send email:</li> <li>30 days before filing due date (enter number of calendar days)</li> <li>Repeat:</li> <li>Yearly</li> <li>Quarterly</li> <li>Never</li> </ul>                                                                                                    |                           |                                             |                                        |                                       |                                                                                                    |
| Filing Due Date:       03/22/2022         Send email:       30         days before filing due date (enter number of calendar days)         Repeat:       Yearly <ul> <li>Quarterly</li> <li>Never</li> </ul>                                                                                                    | ⊖ Ass                     | et-Backed Securities                        |                                        |                                       |                                                                                                    |
| Send email: 30 days before filing due date (enter number of calendar days)           Repeat:         Yearly           ©         Quarterly           O         Never                                                                                                    | O Oth                     | er (e.g. quarterly financials, annual budge | et)                                    |                                       |                                                                                                    |
| Send email: 30 days before filing due date (enter number of calendar days)           Repeat:         Yearly           ©         Quarterly           O         Never                                                                                                    | Filing Due Date: 03/22    | /2022                                       |                                        |                                       |                                                                                                    |
| Repeat: O Yearly                                                                                                    | -                         |                                             |                                        |                                       |                                                                                                    |
| Quarterly     Never                                                                                                    | Send email: 30 d          | ays before filing due date (enter number o  | of calendar days)                      |                                       |                                                                                                    |
| O Never                                                                                                    | Repeat: O Yea             | rly                                         |                                        |                                       |                                                                                                    |
| ·                                                                                                    | 🔘 Qu                      | arterly                                     |                                        |                                       |                                                                                                    |
| Description: Financial reminder example                                                                                                    |                           |                                             |                                        |                                       |                                                                                                    |
| G                                                                                                    | Description: Finan        | cial reminder example                       |                                        |                                       |                                                                                                    |
| G                                                                                                    |                           |                                             |                                        |                                       |                                                                                                    |
|                                                                                                    |                           | 0                                           |                                        |                                       |                                                                                                    |
|                                                                                                    |                           | <b>U</b>                                    | 1/                                     |                                       |                                                                                                    |
|                                                                                                    |                           |                                             |                                        |                                       |                                                                                                    |
|                                                                                                    |                           |                                             |                                        |                                       |                                                                                                    |
|                                                                                                    |                           |                                             |                                        |                                       |                                                                                                    |
| Create Reminder Cancel                                                                                                    |                           |                                             |                                        |                                       |                                                                                                    |

The reminder appears on the Financial Disclosure Email Reminder screen.

| EMMA Dataport – Financi | al Disclosure Email Reminders             |                 |                     |                 |
|-------------------------|-------------------------------------------|-----------------|---------------------|-----------------|
| Disclosure Type         | Description<br>Financial reminder example | Filing Due Date | Repeat<br>Quarterly | edit   delete   |
|                         |                                           | ·               | Create              | e Reminder Exit |

All designated email recipients will receive emails on the specified date and one day prior to the filing due date.

# **Manage Email Reminders**

1. To make changes to the scheduled reminder, click the **Edit** link. The reminder screen appears containing all the information you previously entered.

| Disclosure Type  | Description                | Filing Due Date | Repeat    |             |
|------------------|----------------------------|-----------------|-----------|-------------|
| Annual Financial | Financial reminder example | 3/22/2022       | Quarterly | edit delete |

2. Make the necessary changes and then click the **Update Reminder** button.

| EMMA Dataport – Fi | inancial Disclosure Email Reminders                                                                                                    |
|--------------------|----------------------------------------------------------------------------------------------------|
|                    | nation to schedule an email reminder for a particular recurring financial or other disclosure. All fields are required. <u>Click here</u> for more<br>ng and managing email reminders. |
| Default Recipient: | testengineers@msrb.org                                                                                                    |
|                    | + Add additional recipients (include up to twenty email addresses, e.g. appropriate internal staff, financial advisor, bond counsel)                                                   |
| Disclosure Type:   | Annual Financial Information and Operating Data                                                                                                    |
|                    | O Audited Financial Statements or ACFR                                                                                                    |
|                    | ○ Asset-Backed Securities                                                                                                    |
|                    | O Other (e.g. quarterly financials, annual budget)                                                                                                    |
| Filing Due Date:   | 03/22/2022                                                                                                    |
| Send email:        | 1 days before filing due date (enter number of calendar days)                                                                                                    |
| Repeat:            | () Yearly                                                                                                    |
|                    | Quarterly                                                                                                    |
|                    | O Never                                                                                                    |
| Description:       | Financial reminder example                                                                                                    |
|                    |                                                                                                    |
|                    | Update Reminder Cancel Exit                                                                                                    |

3. To delete the reminder, click the **Delete** option on the right side of the reminder

| Disclosure Type  | Description                | Filing Due Date | Repeat    |               |
|------------------|----------------------------|-----------------|-----------|---------------|
| Annual Financial | Financial reminder example | 6/26/2019       | Quarterly | edit   delete |

4. click **Yes** when the confirmation screen appears.

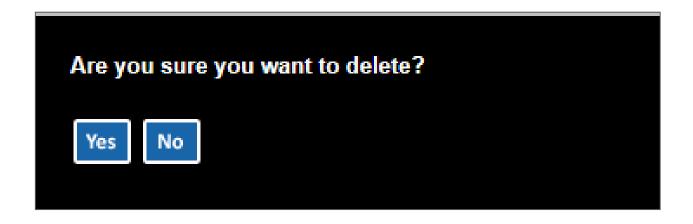